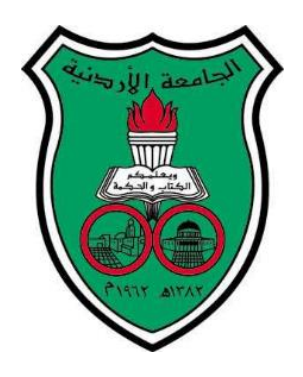

# **University of Jordan**

# **School of Engineering**

### **Department of Mechatronics Engineering**

**Microprocessor and Microcontroller Laboratory / 0908432**

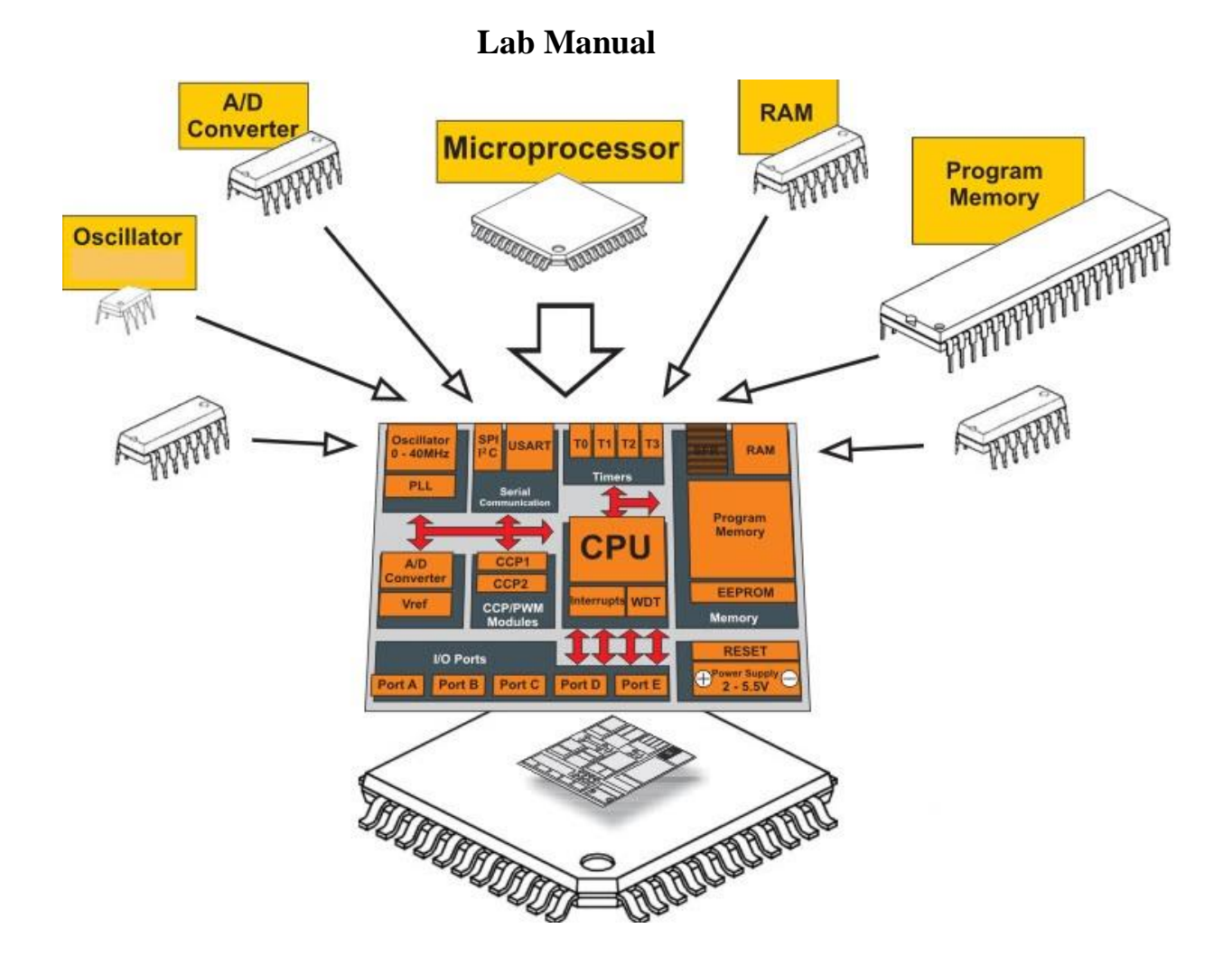

### **Table of Contents**

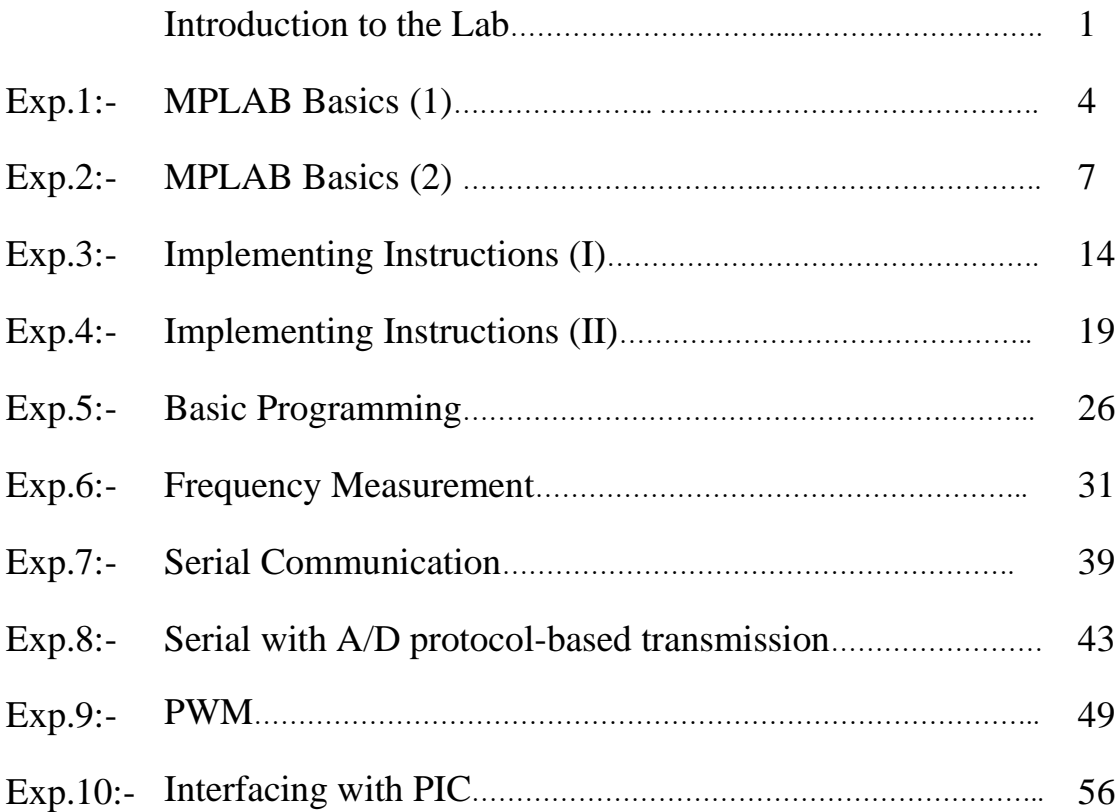

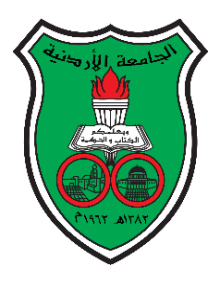

University of Jordan School of Engineering Department of Mechatronics Engineering Microprocessor and Microcontroller Laboratory 0908432 Introduction to the Lab

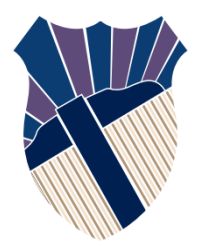

### **Administrative Policy of the Laboratory**

- 1) You are not allowed to smoke, eat, or drink in the Laboratory. You are expected to conduct yourself professionally, and to keep your bench area *clean* **and** *neat*.
- 2) MXE432 is a time controlled closed lab, therefore, you are expected to *write* and *test* your code or *build* your circuit in the lab within the allotted time. You cannot *write* and *test* the code or build the circuit ahead of time. However, make sure to solve and bring all prelab material before hand.
- **3)** Lab reports must be submitted at the beginning of the next experiment only. **No reports will be accepted after that time.**
- 4) You can discuss the experiment and the results with your colleagues, but each student must submit her/his own personally written report. Cheating and copying of reports is strictly prohibited and will be taken very seriously. The student will earn a **ZERO** in the lab when caught.
- 5) All questions should be solved in order. Moreover, each student is expected to demonstrate her/his solution fully and clearly whenever required.
- 6) No one can leave the lab until she/he has cleaned and arranged her/his bench and turned off the PC she/he used.
- 7) Always ask your instructor to check your setup before turning the power on.
- 8) The above mentioned polices should be strictly followed. Note that disregarding any of the rules above will seriously affect your grade!
- 9) **Makeup Midterm**: There will be no make-up for the midterm. In case of medical/ or other disabling emergencies, the instructor should be notified **before** the midterm and his approval for missing the midterm should be obtained before the midterm. If for any reason the instructor could not be reached, the department secretary should be notified before the midterm. The phone number is 535-5000 Extension 23025
- 10) Grading Corrections: Ask the instructor for any grading correction requests within a week of returning the report/exam/quiz papers. After that, your grade will not be adjusted. If you find any mistake in grading, please let the instructor know. Your grade will not be lowered.
- 11) Class Attendance: Class attendance will be taken. University regulations regarding attendance will be strictly enforced.

### **Prelab and Report Instructions:**

- $\checkmark$  Some experiments contain requirements that need to be prepared before coming to the lab.
- $\checkmark$  You are required to prepare all prelab work before the beginning of the lab session. For the written questions you are required to write the solutions on separate sheet. **Remember** no copying from other student is allowed.
- $\checkmark$  For any questions, you can submit your questions to the instructor using email. The instructor's emails are as follows:

Dr. Musa Alyaman: [m.alyaman@ju.edu.jo](mailto:m.alyaman@ju.edu.jo)

Eng. Hisham Hatem [hishamhatem89@gmail.com](mailto:hishamhatem89@gmail.com)

Please make sure to put in the **subject line** of your email message **your full name** and **your lab session numbe**r for identification.

# **PIC16F84A** 8-bit Microcontroller

### **Important PIC16F84 Features:**

- Only 35 single word instructions
- Operating speed: DC 20 MHz clock input
- 1024 words of program memory
- 14-bit wide instruction words
- 8-bit wide data bytes
- 15 Special Function Hardware registers
- Eight-level deep hardware stack
- 13 I/O pins with individual direction control
- High current sink/source for direct LED drive
- 10,000 erase/write cycles Enhanced FLASH Program memory

#### typical

• Low power, high-speed technology

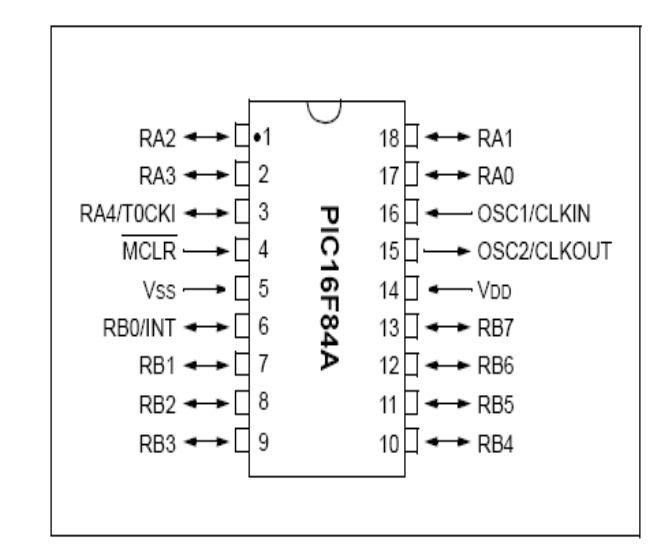

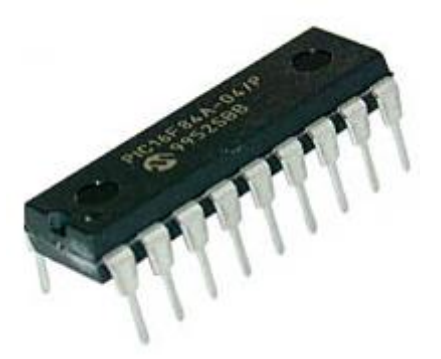

### **Mechanical Switch De-bouncing**

The push-button switches are often used to provide input to digital systems. However, mechanical switches do not open or close cleanly. When a switch is pressed, it makes and breaks contacts several times before settling into its final position. This causes several transitions or "bounces" to occur. To correct this situation a de-bounce circuit is connected to the switches, thus removing the series of pulses generated by the mechanical action of the switch.

The most basic circuit used to de-bounce a switch is shown below. It consists of a resistor and a capacitor in series. The resistor and capacitor values must be chosen such that the RC time constant is greater than the bounce time.

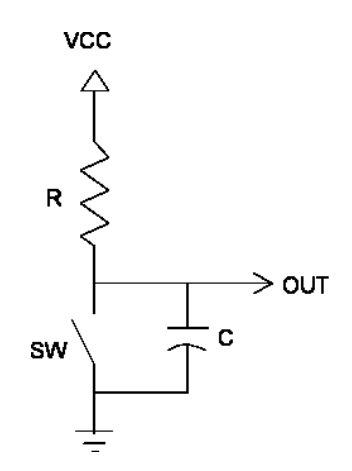

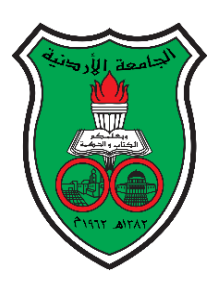

University of Jordan School of Engineering Department of Mechatronics Engineering Microprocessor and Microcontroller Laboratory 0908432 Exp. 1: MPLAB Basics (1)

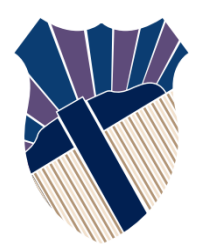

## **Objective**

To be familiar with Microchip MPLAB Integrated Development Environment (IDE) and the whole process of building a project, implementing, modifying simple codes, compiling the project, and simulating the code.

### **Pre-lab Preparation:**

- 1- Read the PIC16F84A data sheet chapters 1, 2 especially (2.1, 2.2, 2.3).
- 2- Review the sections in the book regarding the Memory (Chapter 2) and MPLAB (Chapter 4).

### **Procedure:**

This lab experiment is composed of two parts. All parts involved using MPLAB and implementing codes to learn key issues.

### **Part 1**

In this section we will learn the steps necessary to create a project using MPLAB and then once created, we will learn how to compile it to create the necessary files that will allow us to simulate the project or alternatively, to program the microcontroller with the machine code generated.

- [ ] Create a directory on the PC in D drive under the Lab2 folder in which to store all of your work.
- [ ] Open a new text document and write the following:

movlw 06 movwf 01 nop nop end

- [ ] Save the text file, you created with **Lab2\_P1.asm (Make sure that the extension is .asm and not .txt).**
- [ ] Start the MPLAB software on your PC.
- [ ] To create a project in MPLAB, follow the following simple steps: Select the Project  $\rightarrow$  Project Wizard menu item. In the device selection menu, choose 16F84A. Click next. In the Active Toolsuite, choose Microchip MPASM Toolsuite. Click next. Name the project Lab2Part1. For the project directory, make sure to browse to your created subdirectory. Click next. Add the file called Lab<sub>2</sub> P1.asm. Make sure to check the box next to the name after the file has been added. Click next. Click Finish.
- [ ] From the window Tab, select the Lab2Part1.mcw window. Double click on the Lab2\_P1.asm file name in the project file tree. The file Lab2\_P1.asm should open now in the editor window. This is where you will usually write your programs, debug them and simulate them.
- [ ] To compile your project; from the Project Tab, choose Build All. Your program should compile now, and you should see a small window showing details of the compilation process and the following message "Build Succeeded" (Note the new files generated in your directory named: Lab2\_P1.hex, Lab2\_P1.lst, and Lab2\_P1.err).

#### **Exercise 1:**

Write a code segment that initializes the INTCON register with the value 5. (You can get the address of INTCON register from the data memory map in PIC16F84A Datasheet.) Then compile it and make sure that there are no error messages.

Note: save the file as EX1.asm and the project Lab2 ex1.

### **Part 2**

#### **In this part we will use the same code used in Part1.**

Simulation is a very powerful tool in the hands of the embedded system developer. It allows us to run the code we have written on the computer and check whether it is working properly as expected without having to program the chip. In this part we will see an example of some of the abilities of the simulator.

- [ ] From the Debugger Tab, choose Select Tool, and then enable MPLAB SIM for the simulator. Then from the same Tab, go to Settings. Select the Osc / Trace Tab and set the desired processor frequency to 4 MHz. This will tell the simulator in MPLAB to assume that Fosc is 4 MHz. Click OK to close the settings window.
- [ ] From the Window tab, select the Tile Horizontally. This will show you all the current active windows in your project.
- [ ] Select the Debugger → Reset, and then choose the Processor reset menu item or press F6. The software should highlight (with a green arrow). In this step, you have told the simulator to start behaving as if the microcontroller has just been given power. So, it is now ready to start execution of your program. It is now ready and waiting at the reset vector for your next command. Note that the program is not running yet.
- [ ] Select the View  $\rightarrow$  Watch Window. From the SFR drop down list, choose TMR0. Click the Add SFR button. Repeat the same procedure but for INTCON and OPTION REG. You should now note that your new Watch Window has these four register names listed, along with their addresses and contents. Select the TMR0 row. Right Click and select the Properties button. Note that you can view a register as hex, decimal, binary, or ASCII.
- [ ] Hit F7 to step through the program one instruction at a time. Notice the PCL register counting in the status bar. The PCL register is the low byte of the program counter and shows what address in memory the microcontroller is going to execute next. This method of using the simulator is very useful when you want to check for errors and for debugging purposes. (Note that the value of TMR0 register after the execution of these two instructions is 06).

### **Exercise 2:**

Write a code segment that initializes the TRISB register with the value 8. You can get the address of TRISB register from the data memory map in PIC16F84 Datasheet. To ensure that you wrote a correct code view the TRISB register from Watch window, step through the code, and notice if the value of TRISB is being initialized correctly, if not why?

### **Exercise 3:**

Write a code segment that initializes the register with address  $0X186$  with the value 10, step through the code, and notice if the value of register is being initialized correctly, if not why?

………………………………………………………………………………………………………………

#### **Exercise 4:**

Write a code segment that initializes the register with address 0X1E with the value 13, step through the code, and notice if the value of register is being initialized correctly, if not why?

………………………………………………………………………………………………………………

#### **Exercise 5:**

Write a code segment that initializes the register with address 0X9A with the value 7, step through the code, and notice if the value of register is being initialized correctly, if not why?

………………………………………………………………………………………………………………

. The contract of the contract of the contract of the contract of the contract of the contract of the contract of the contract of the contract of the contract of the contract of the contract of the contract of the contrac

#### **Exercise 6:**

Write a code segment that initializes the register with address 0X6A with the value 9, step through the code, and notice if the value of register is being initialized correctly, if not why?

……………………………………………………………………………………………………………… …………………………………………………………………………………………………………

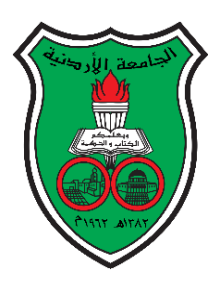

University of Jordan School of Engineering Department of Mechatronics Engineering Microprocessor and Microcontroller Laboratory 0908432 Exp. 2: MPLAB Basics (2)

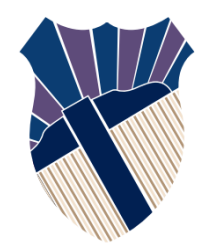

## **Objective**

To be familiar with assembly language programming and the Microchip PIC 16 series instruction set.

### **Pre-lab Preparation:**

*Review Experiment 2 thoroughly*. Read chapter 7 of the PIC16F84A data sheet. Review the Status Register- Section 2.2.1 in the book

### **Procedure:**

This lab experiment is composed of two Parts. The first part introduces the theory behind assembly language programming and machine code format. The second part is an interactive one where you will be introduced to some PIC instructions and investigates their syntax, parameters, and usage. The experiment involves using MPLAB and implementing codes to learn key issues.

# **Part 1: (Theory)**

### **Introduction to Assembly Language and the PICMicro ISA (Instruction Set Architecture)**

Embedded systems combine both hardware and software aspects. The hardware evolved to a high degree of integration that has been mostly integrated in modern ICs. In addition, programming also evolved from directly writing machine codes to assembly and higher-level languages such as C.

### **Why use assembly while we have the high-level-language "HLL" alternatives?**

Assembly once learnt and professionally used offers several advantages over HLL programming in that the professional programmer can use it to write **smaller codes** in comparison with that produced by HLL code compilers "this is due to compiler inefficiency". **Shorter codes execute fast and therefore beneficial when it comes to real-time application requirements**. Moreover, to keep costs low and reduce power consumption, memories integrated into microcontrollers are small, so it is important for the programmer to write minimal codes for his complex programs to fit in.

On the other hand, using HLL reduces code complexity, simplifies code debugging and leads to faster product development which offers shorter time to market. Such aspect is important in today's competitive market.

### **Introduction to the PIC 16 series machine code**

Each PIC16XXX instruction is a 14-bit word, divided into an OPCODE which specifies the instruction type and one or more operands which further specify the operation of the instruction. Here, another classification of the instruction introduces itself according to the instruction format The PIC16XXX instruction set is divided into:

- *Byte-oriented* instructions, which are so, named because they deal with whole registers (byte wide).
- *Bit-oriented* instructions which affect single bits in registers
- *Literal* **instructions** which contain literals (constant numbers) within the same instruction

• *Control* instructions, which alter the flow of operation of the programs or give direct commands to the PIC.

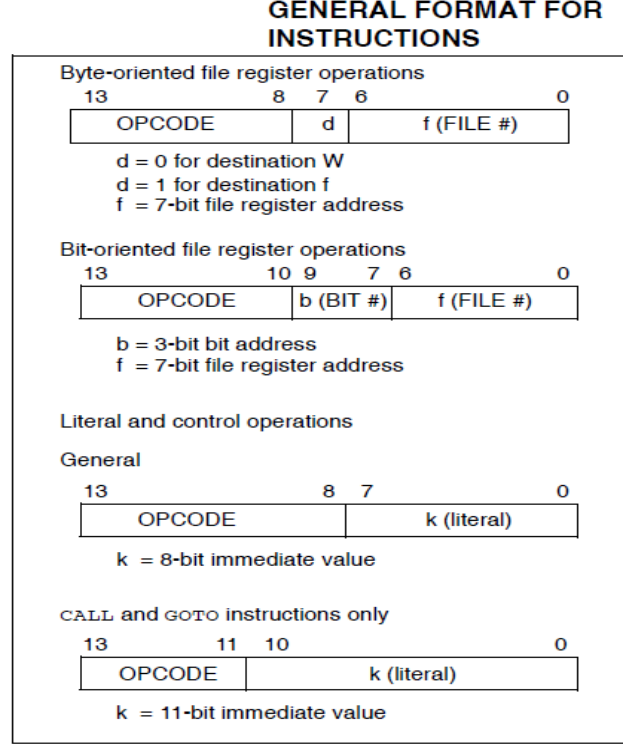

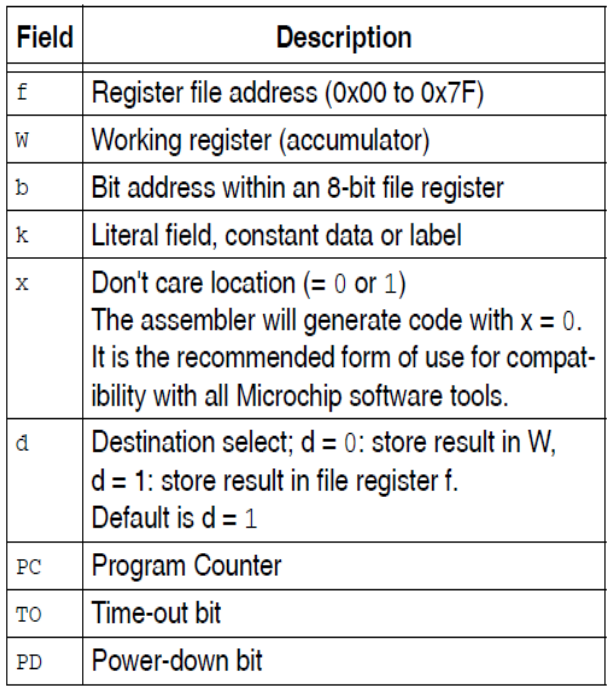

**OPCODE FIELD DESCRIPTIONS** 

**The STATUS Register:** The STATUS register holds the bits that are used to carry extra information about the result of the instruction most recently executed, for example whether the result is zero or a carry/borrow operation has occurred.

### **Part 2: (Practical)**

### **1)** The "**EQU**" directive

The equate directive is used to assign labels to numeric values. They are used to **DEFINE CONSTANTS** or to **ASSIGN NAMES TO MEMORY ADDRESSES OR INDIVIDUAL BITS IN A REGISTER** and then use the name instead of the numeric address.

**Example1: -** In this part we will learn the **equ** directive and how we can use it in our programs to make it meaningful.

**A )**

[ ] Open a new Text document and write on it the following:

 Tmr0 equ 01 movlw 06 movwf Tmr0 nop nop end

- [ ] Save the text file you created with Lab3\_P1.1a.asm
- [ ] Create a new project, Name the project Lab3Part1.1a
- [ ] Compile the project and note if there are any errors, did the compiler recognize Tmr0, how?

```
B)
     Num1 equ 20 ;GPR @ location 20
     Num2 equ 40 ;GPR @ location 40
     Movlw 5 ; move the constant 5 to the working register
     Movwf Num1; copy the value 5 from working register to Num1 (address 20) 
     Movlw 2 ; move the constant 2 to the working register
     Movwf Num2 ; copy the value 2 from working register to Num2 (address 
     40) 
     Nop 
     End
2)The "include" directive
```
Suppose we are to write a huge program that uses all registers. It will be a tiresome task to define all Special Function Registers (SFR) and bit names using "equate" statements. Therefore, we use the include directive.

- The **include** directive calls a file which has all the equate statements defined for you and ready to use, its syntax is

#include "PXXXXXXX.inc" where XXXXXX is the PIC part number

Older version of include without #, still supported.

Example: #include "P16F84A.inc"

**Example2: -** In this part we will learn the **include** directive and how can we use it in our programs to make them meaningful.

[ ] Open a new Text document and write on it the following:

```
 # include "p16f84.inc" 
  movlw 0x3f
  movwf STATUS
  movlw 12
  movwf OPTION_REG
  nop
  nop
  end
```
- [ ] Save the text file you created in folder Lab3 with name Lab3\_P1.2.asm.
- [ ] Create a new project, Name the project Lab3Part1.2, and add the file Lab3\_P1.2.asm
- [ ] Compile the project and note if there are any errors, did the compiler recognize *OPTION\_REG*, how?
- [ ] View the *OPTION*\_*REG* register from the Watch window, step through the code and notice if the value of *OPTION* REG is being set to 12, if not why?

## **3- " MOVF" instruction.**

The PIC-Micro instruction set has several instructions that are used to move data, literals as shown below:

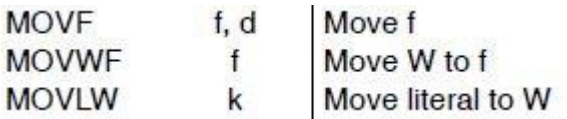

**MOVF:-** This instruction moves the data stored in the register to either the working register or to the register itself. **This is the only data movement instruction that affects the STATUS register.**

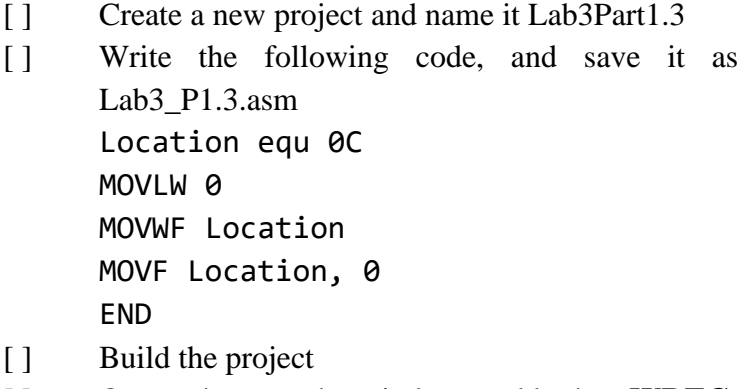

[ ] Open the watch window, add the **WREG**, **STATUS** registers, and add the symbol Location.

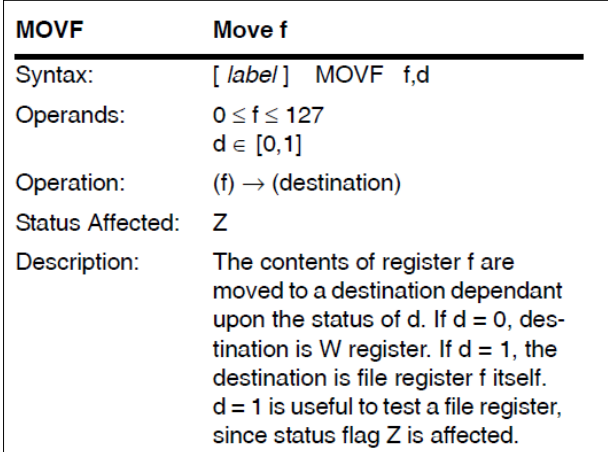

[ ] Run and simulate the project. Did the value of Status Register change? If yes, why, and what is the affected bit? If not, explain.

[ ] What is the equivalent machine code of instruction MOVF TMR0, 0.

#### **Exersice1: -**

Write a code that initiates the memory location 0x0D with the value 0 and moves its contents to itself. Use the equ directive to give the GPR (General Purpose Register) a name and use it in your program. Watch the **STATUS** register, did its value change? **Explain**.

#### **Exersice2: -**

Write a code to copy the contents of location 0x0E to the location 0x1F

#### **Exersice3: -**

Write a code to exchange the contents of location 0x33 with location 0x11

### **4- Arithmetic instruction.**

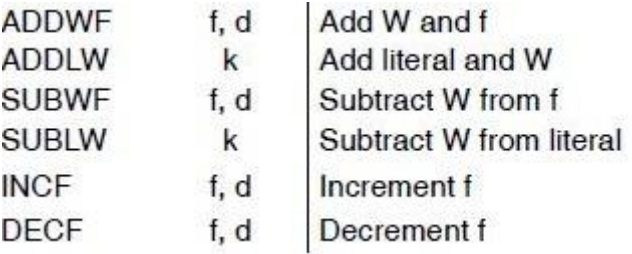

**Example1:**  include "p16f84a.inc" cblock 0x30 Num1 Num2 Result1 Result2 endc org 0x00 Main Movlw 9 Movwf Num1 Movlw 8 Movwf Num2 movf Num1, W addwf Num2, W Movwf Result1 Movlw 1 Movwf Num1 Movlw D'255' Movwf Num2 movf Num1, W addwf Num2, W Movwf Result2 nop end **Example2:**  include "p16f84a.inc" cblock 0x30 Num1 Num2 Result1 Result2 endc org 0x00 Main Movlw 4 Movwf Num1 Movlw 8 Movwf Num2 movf Num1, W subwf Num2, W Movwf Result1 Movlw 9 Movwf Num1 Movlw 7 Movwf Num2 movf Num1, W subwf Num2, W Movwf Result2 nop end

### **5- Logical instruction.**

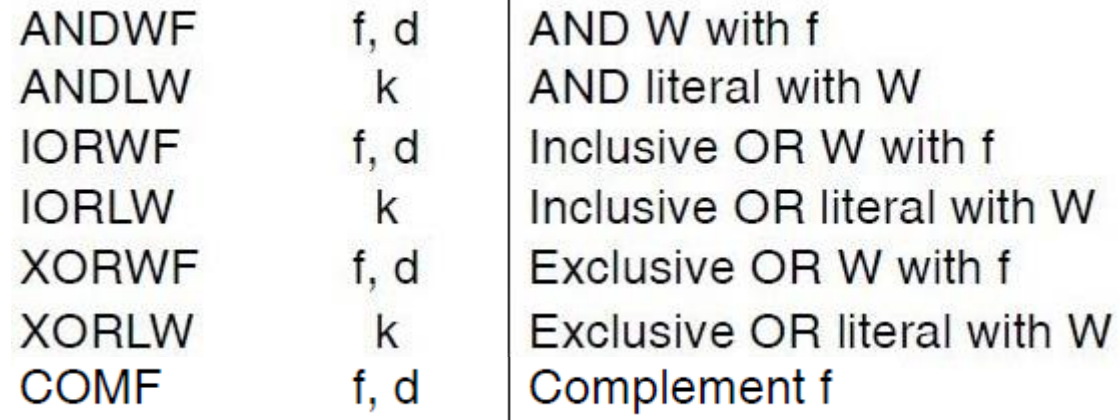

### **6- Branch instruction.**

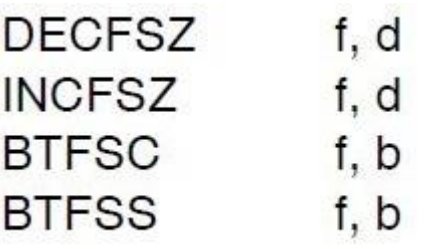

Decrement f, Skip if 0 Increment f, Skip if 0<br>Bit Test f, Skip if Clear<br>Bit Test f, Skip if Set

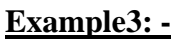

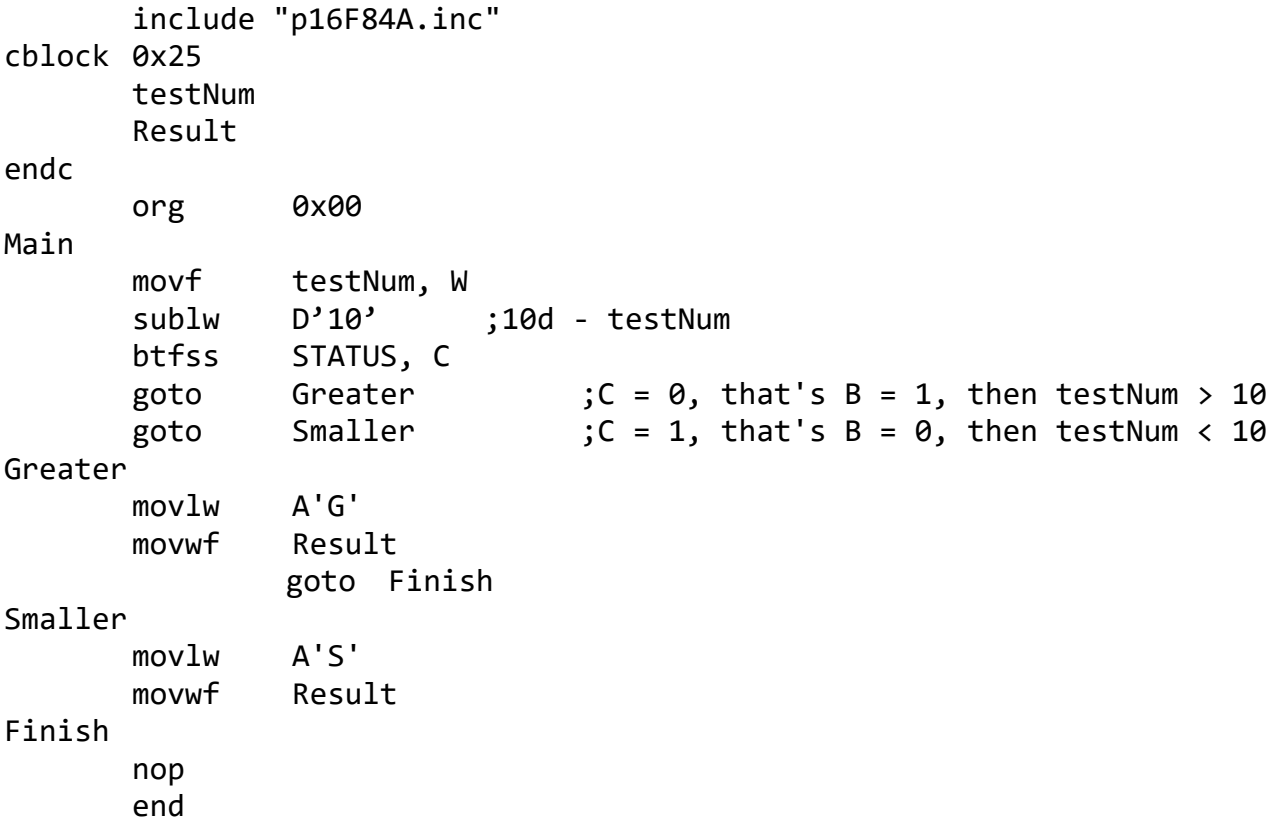

### **Exercise1: -**

Write a code to check if the MSB (High Nibble) is greater than LSB (Low Nibble) or not for a certain number in location 0x0E, if the result is true set the value of variable RESULT to "G", else set the value of variable RESULT to "S".

#### **Examples: -**

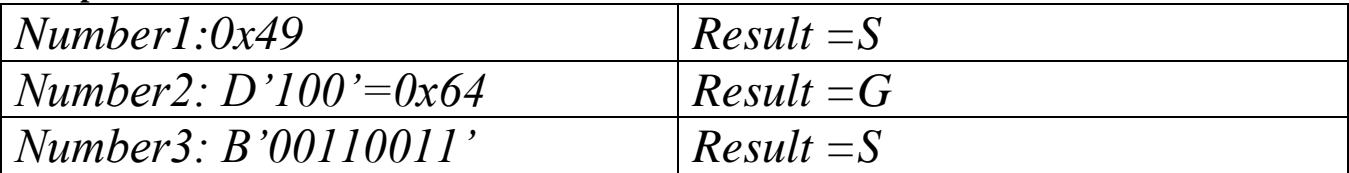

#### **Discussion and Follow-up**

1.How many bits are in a nibble? How many nibbles are in a byte?

2.Refer to Chapter 2 of the data sheet. What is the address of the PORTB register?

3.Are the names of the SFR (Special Function Register) registers used in the program case sensitive or not? Check this by changing the name of one SFR register to small letters and then compile the project.

4.Write a program that implements the following equation:

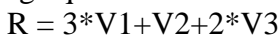

Where the addresses and values of the variables are as follows:

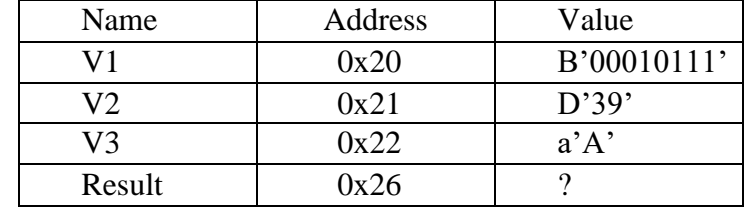

5.The following two codes logically perform the same function; however, the second code gives different results, why?

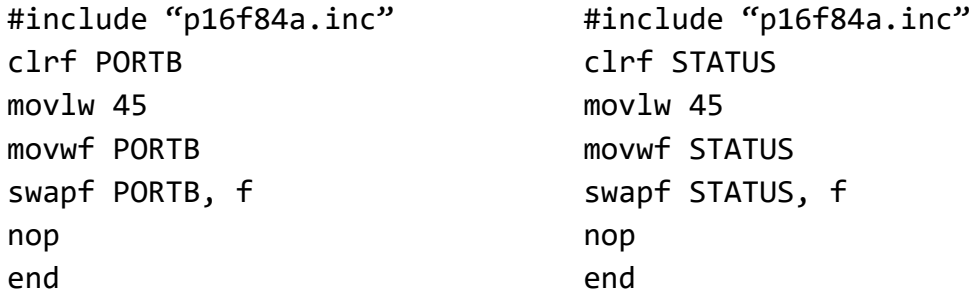

6.Write a simple program that implements the following pseudocode Initialize location 0x30 (LocA) with the decimal value of 15 Initialize location 0x40 (LocB) with the value of 0

> $LocA = LocA - LocB$  $LocB = LocB + 1$ Repeat until  $LocA = 0$

Include a screenshot of your work showing the watch window and displaying the final values of LocA and LocB.

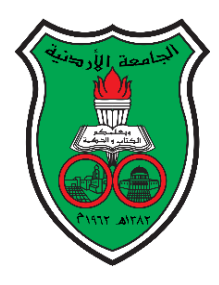

University of Jordan School of Engineering Department of Mechatronics Engineering Microprocessor and Microcontroller Laboratory 0908432 Exp. 3: Implementing Instructions (I)

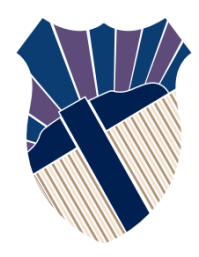

### **Objectives**

- 1. To be familiar with assembly language programming and the Microchip PIC 16 series instruction set.
- 2. To see an application of macros and methods of utilizing them.
- 3. To use the debugging facility of the MPLAB IDE to fix program bugs.

### **Pre-lab Preparation:**

- 1. Read chapter 7 of the PIC16F84 data sheet.
- 2. Review the Status Register- Section 2.2.1 in the book
- 3. Study the assembly code listings of accompanying programs. (Very important).

**Example1: -** Counting the Number of Ones in a Register's **Lower Nibble** Introducing simple conditional statements.

```
include "p16f84a.inc"
cblock 0x20
testNum ;GPR @ location 20
tempNum ;GPR @ location 21
endc
cblock 0x30
numOfOnes ;GPR @ location 30
endc
org 0x00
clrf numOfOnes ;Initially number of ones is 0
movf testNum, W ;Since we only need to test the number of ones in the lower 
nibble,
                      ; we mask them by 0x0F (preserve lower nibble and discard higher
                      ;nibble)
andlw 0x0F ; in case a user enters a number in the upper digit. Save masked result
movwf tempNum ;in tempNum
rrf tempNum, F ;rotate tempNum to the right through carry, that is the least
                      ; Significant bit of tempNum (bit0) goes into the C flag of the 
                      ; STATUS register, while the old value of C flag goes into bit 7 
                      ; of tempNum
btfsc STATUS, C ;tests the C flag, if it has the value of 1, increment number of 
                      ;ones and 
incf numOfOnes, F ;proceed, else proceed without incrementing 
rrf tempNum, F
btfsc STATUS, C ;Same as above
incf numOfOnes, F
rrf tempNum, F
```

```
btfsc STATUS, C
incf numOfOnes, F
rrf tempNum, F
btfsc STATUS, C
incf numOfOnes, F
nop
end
```
As you can see in the above program, we did not write instructions to load **testNum** with an initial value to test; this code is general and can take any input. So, **how do you test this program with general input?**

After building your project, adding variables to the watch window, and selecting MPLAB SIM simulation tool, simply **double click on testNum** in the **watch** window and fill in the value you want. Then Run the program.

Change the value of **testNum** and re-run the program again, check if **numOfOnes** hold the correct value.

#### **Coding for efficiency: The repetition structures**

You have observed in the code above that instructions from **14 to 25** are simply the same instructions repeated over and over four times for each bit tested.

Now we will introduce the repetition structures, similar in function to the "for" and "while" loops you have learnt in high level languages.

```
include "p16f84a.inc"
     cblock 0x20
           testNum
           tempNum
     endc
     cblock 0x30
     numOfOnes
     counter ;since repetition structures require a counter, one is declared
     endc
     org 0x00
     clrf numOfOnes 
     movlw 0x04 ;counter is initialized by 4, the number of the bits to be 
                        ;tested
     movwf counter
     movf testNum, W
     andlw 0x0F
     movwf tempNum
Again
     rrf tempNum, F
     btfsc STATUS, C
     incf numOfOnes, F
     decfsz counter, F ; after each test the counter is decremented,
      goto Again ; if the counter reaches 0, it will skip to
                              ; "nop" and program ends
     nop \qquad \qquad ; if the counter is > 0, it will repeat "goto Again"
     end
```
### **Modular Programming**

Modular programming is a software design technique in which the software is divided into several separate parts, where each part accomplishes a certain independent function. This "Divide and Conquer" approach allows for easier program development, debugging as well as easier future maintenance and upgrade.

Modular programming is like writing C++ or Java **functions**, where you can use the function many times only differing in the parameters. Two structures which are like functions are **Macros** and **Subroutines which are used to implement modular programming.** 

#### **1)Subroutines**

Subroutines are the closest equivalent to functions

\* Subroutines start with a **Label (**subroutine\_Name**)** giving them a name and end with the

instruction **return.**

\*Subroutines can be written anywhere in the program after the **org** and before the **end** 

directives.

\*Subroutines are used in the following way: **Call** subroutine\_Name.

\*Subroutines are stored once in the program memory, each time they are used, they are

executed from that location.

\*Subroutines alter the flow of the program; thus they affect the **stack**.

#### **2)Macros**

Macros are declared in the following way (like the declaration of cblocks)

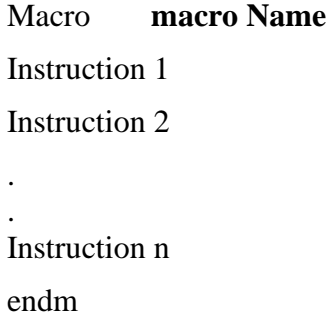

\*Macros should be declared **before** writing the code instructions. **It is not recommended to declare macros in the middle of your program.**

\*Macros are used by only writing their name: macro Name

\*Each time you use a macro, it will be replaced by its body. Therefore, the program will execute sequentially, the flow of the program will not change. **The Stack is not affected**.

#### **Example2: -**

; ---------------------------------------------------------- ; General Purpose RAM Assignments ; --------------------------------------------------------- cblock 0x17 InputM2 Input\_TempM2 InputM4 ResultM2 Result\_TempM2 ResultM4 Endc ; ---------------------------------------------------------- ; Macro Definitions ; ---------------------------------------------------------- Multiply2 macro Movf Input\_TempM2,w Addwf Input TempM2, w movwf Result\_TempM2 Endm ; ---------------------------------------------------------- ; Vector definition ; --------------------------------------------------------- org 0x000 nop goto Main INT\_Routine org 0x004 goto INT\_Routine ; ---------------------------------------------------------- ; The main Program ; ---------------------------------------------------------- Main Movlw d'15' Movwf InputM2 Movwf InputM4 Movwf Input TempM2 Multiply2 movwf ResultM2 Movwf Input\_TempM2 Call Multiply4 Goto finish ; ---------------------------------------------------------- ; Sub Routine Definitions ; ---------------------------------------------------------- Multiply4 Multiply2 Movf Result TempM2,w Movwf ResultM4 Return finish nop end

17

### **General Multiply function: -Result = Input1 \* Input2**

General\_Multiply Clrf Result Again movf Input2,w Addwf Result,f Decfsz Input1, f Goto Again Finish

Return

#### **Exercise1:**

Modify **Example2** to multiply by 3 Macro(Multiply3) and multiply by 9(Multiply9) function?

#### **Exercise2:**

Write a test code for General Multiplication function for two following cases: -

1- Input1=d'9', Input2=d'7'

2-Input1=0, Input2=15?

### **Discussion and Follow-up**

Write a General Divide function  $\frac{[Input2]}{Input1}]$  that uses multiple subtract to perform following equation: -

### **Input2 = (Input1) \*Counter + Remains**

Where;  $0 \leq$  **Remains** Input1

 **Counter** is integer number of Input2 Input1

Example:- Input1=3,Input2=17;we can subtract 3 five times from 17 without borrow. 17 3  $= 3 * 5 + 2$ ; where **counter**  $= 5$  and **Remains**  $= 2$ 

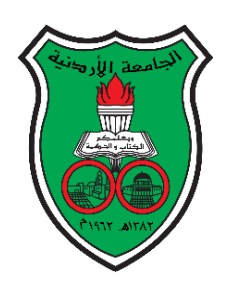

University of Jordan School of Engineering Department of Mechatronics Engineering Microprocessor and Microcontroller Laboratory 0908432 Exp. 4: Implementing Instructions (II)

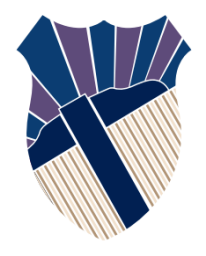

## **Objectives**

- 1. To be familiar with assembly language programming and the Microchip PIC 16 series instruction set.
- 2. To see an application of macros and methods of utilizing them.
- 3. To use the debugging facility of the MPLAB IDE to fix program bugs.

# **Pre-lab Preparation:**

- 1. Read chapter 7 of the PIC16F84 data sheet.
- 2. Review the Chapter 3 in the book
- 3. Study the assembly code listings of accompanying programs. (Very important).

### **Procedure:**

This lab experiment is composed of three parts. **The first part** discuss how we can handle with EEPROM. **The second part** introduces the theory behind BCD numbers used in this experiment. **The third part** is an interactive one where you will be introduced to some PIC codes and to investigate their parameters and usage. The experiment involves using MPLAB and implementing codes to learn key issues.

### **Part 1:**

### **1.1) Writing to the EEPROM Data Memory code**

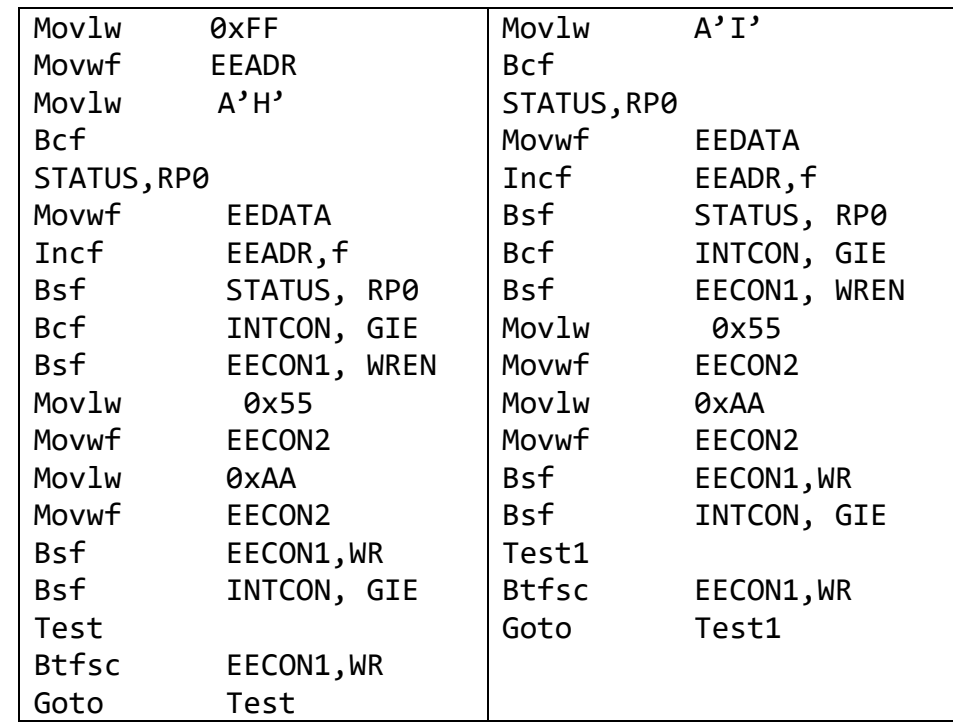

#### **Exercise1: -**

**Modify the code using modular programing technique to write your name in EEPROM data memory. In addition, initial All GPR with first letter of your name.** 

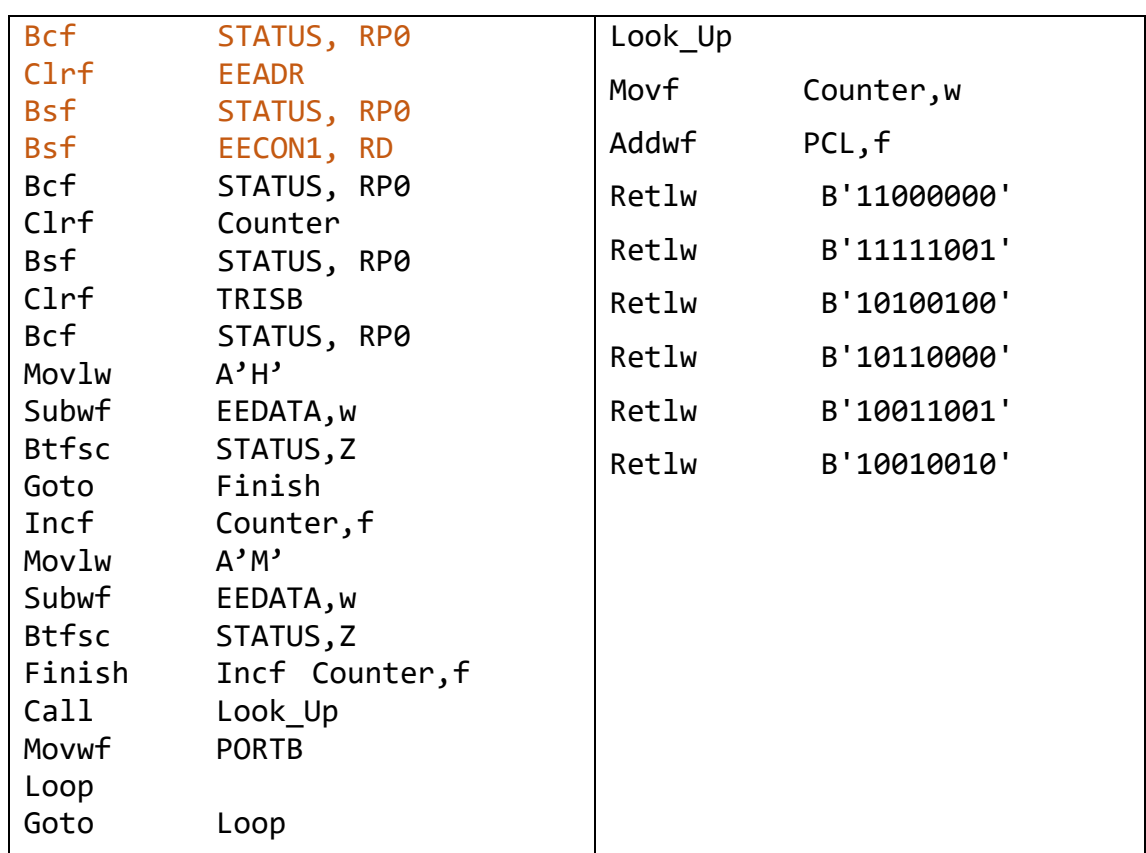

#### **1.2) Test code to Reading from the EEPROM Data Memory code**

### **Part 2:**

**Binary Coded Decimal (BCD)** is an encoding scheme for decimal numbers in which each digit is represented by its own binary sequence. Its main advantage is that it allows easy conversion to decimal digits for printing or display and faster decimal calculations. Its drawbacks are the increased complexity of circuits needed to implement mathematical operations and a relatively inefficient encoding (6 wasted patterns per digit).

In BCD, a digit usually represented by four bits which, in general; represent the values 0 - 9. To BCD-encode a decimal number using the common encoding, each decimal digit is stored in a four-bit nibble.

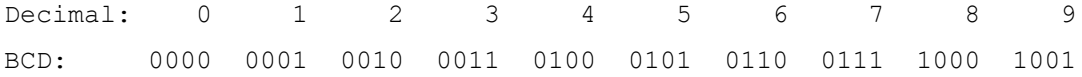

Since most computers store data in eight-bit (byte), there are two common ways of storing four-bit BCD digits in those bytes:

- 1. Unpacked BCD: where each digit is stored in one byte and the other four bits are then set to all zeros.
- 2. Packed BCD: where two digits are stored in each byte.

### **Part 3:**

- [ ] Create a directory on the PC in drive D inside folder lab4 in which to store all of your work. Use YOUR name as the name of the directory.
- [ ] Copy the Example3.asm file to your created directory from the lab5directory.
- [ ] Create a new project with Example 3.asm. Build the project.
- [ ] Select the Debugger  $\rightarrow$  MPLAB SIM $\rightarrow$  Reset, and then choose the Processor reset menu item or press F6. The software should highlight (with a green arrow) the "nop" instruction at address 0 just preceding the "goto Main" instruction in the code. In this step, you have told the simulator to start behaving as if the microcontroller has just been given power. So, it is now ready to start execution of your program. It is now ready and waiting at the reset vector for your next command. Note the program is not running yet.
- [ ] Select the View  $\rightarrow$  Hardware Stack menu item. This allows you to view the PIC microcontroller hardware stack, which stores return addresses after each interrupt and function call. Note that the stack is empty since nothing is happening.
- [ ] Select the View  $\rightarrow$  Watch Window. From the Symbols drop down list, choose BCD1. Click the Add Symbol button. Repeat the same procedure but for BCD2, BCD\_Result. You should now note that your new Watch Window has these three register names listed, along with their addresses and contents.
- [ ] Select the Window  $\rightarrow$  Tile Horizontal menu item. Close the Output window if it is still open. Select Window again  $\rightarrow$  Tile Horizontal. Make sure that the Editor, Hardware Stack and Watch windows are observable clearly.
- [ ] Select the Debugger  $\rightarrow$  Animate menu item. Observe the code running one instruction at a time, and the stack updating as routines are called. The status bar at the bottom of MPLAB shows the program counter (pc), which contains the address of the instruction that is to be executed next. The status bar also shows the value of the W register, the processor (PIC16F84A), the Status register flag settings, and a couple of other important items.
- [ ] Select the Debugger  $\rightarrow$  Halt menu item (F5).

You have just seen one aspect of the simulator. Using the animate function, you can easily simulate the whole program when it is running and watch how the registers are changing. You can also observe and see whether the program is executing correctly, calling the functions correctly. You can also see if the hardware stack is overflowing or not. Therefore, you can generally get an idea if the ideas and logic you have implemented in the software are working correctly as you expect or not.

### **Exercise2: -**

A certain assembly application uses 1 digit packed BCD numbers to represent temperature. Before processing the temperature, it should be checked against the valid range of  $14 - 87$  C°. Write a procedure that implements this checking functionality. The procedure should load the memory location Result in location 0x22 with the following:

 Result=00 if the temperature falls in range, Result=FF if the temperature falls out of range

### **Discussion and Follow-up**

### **Important Note: You must use comments to clarify your code. Use :equ" and include directives to specify the SFRs and GPRs. Utilize Macros, Subroutines and "CBlocks" in your code.**

An **unpacked** 3-digit BCD number is stored in memory starting at the location 0x38 (Least Significant Digit "LSD"). You are required to convert the unpacked 3-digit BCD number into **binary format** and store the value in location 0x25. *Use multiply by the shifting method.* -Assume that the number is already in the range  $(0 - 255)$ .

*Hint: 105 = 5 + 0\*10 + 1 \*10<sup>2</sup> and the value stored in 0x25 is 01101001*

**;Program 5.1 unpacked BCD number.** ;\*\*\*\*\*\*\*\*\*\*\*\*\*\*\*\*\*\*\*\*\*\*\*\*\*\*\*\*\*\*\*\*\*\*\*\*\*\*\*\*\*\*\*\*\*\*\*\*\*\*\*\*\*\*\*\*\*\*\*\*\*\* ;\* FUNCTION: Test a BCD returning a boolean result ;\* ENTRY : BCD in F20h \* ;\* EXIT : Result=00 if valid BCD number , Result=FF if invalid BCD number ;\* \*\*\*\*\*\*\*\*\*\*\*\*\*\*\*\*\*\*\*\*\*\*\*\*\*\*\*\*\*\*\*\*\*\*\*\*\*\*\*\*\*\*\*\*\*\*\*\*\*\*\*\*\*\*\*\*\*\*\*\* #include "P16F84A.inc" BCD equ 20h ; The BCD number is in File 20h Result equ 21h ; The result is in File 21h ; ---------------------------------------------------------- BCD\_Test clrf Result ; Clear Result file movf BCD,W ; iorlw 0xF0 ; Mask the last four digits of the BCD File addlw 6 ; Add six btfsc STATUS,C ; Needed IF produced a carry comf Result,F ; Make Result FF (Invalid BCD Number) nop nop END **\*\*\*\*\*\*\*\*\*\*\*\*\*\*\*\*\*\*\*\*\*\*\*\*\*\*\*\*\*\*\*\*\*\*\*\*\*\*\*\*\*\*\*\*\*\*\*\*\*\*\*\*\*\*\*\*\*\*\*\*\*\*\*\*\*\*\*\*\*\*\*\*\* ;Program 5.2 packed BCD number.** ;\*\*\*\*\*\*\*\*\*\*\*\*\*\*\*\*\*\*\*\*\*\*\*\*\*\*\*\*\*\*\*\*\*\*\*\*\*\*\*\*\*\*\*\*\*\*\*\*\*\*\*\*\*\*\*\*\*\*\*\*\*\* ;\* FUNCTION: Test packed BCD returning a boolean Final\_Result ;\* ENTRY : BCD in F20h \* ;\* EXIT : Final\_Result=00 if Two digits valid Packed BCD number Final\_Result=0F if invalid BCD First digit number and valid BCD Second ;digit number Final\_Result=F0 if valid BCD First digit number and invalid BCD Second ;digit number Final Result=FF if Two digits invalid Packed BCD number ;\* \*\*\*\*\*\*\*\*\*\*\*\*\*\*\*\*\*\*\*\*\*\*\*\*\*\*\*\*\*\*\*\*\*\*\*\*\*\*\*\*\*\*\*\*\*\*\*\*\*\*\*\*\*\*\*\*\*\*\*\* #include "P16F84A.inc" BCD equ 20h ; The BCD number is in File 20h Result equ 21h ; The result is in File 21h Final\_Result equ 22h ; The Final Packed BCD number result is in File 22h ; ---------------------------------------------------------- BCD\_Test macro clrf Result ; Clear Result file movf BCD,W ; iorlw 0xF0 ; Mask the last four digits of the BCD File addlw 6 ; Add six btfsc STATUS, C ; Needed IF produced a carry comf Result,F; Make Result FF (Invalid BCD Number) nop nop endm ; ---------------------------------------------------------- BCD Test  $\qquad \qquad ;$ Test the First Digit movf Result,W andlw 0x0F movwf Final\_Result ;Save the First digit result swapf BCD,F BCD Test  $\qquad \qquad ;$ Test the Second Digit

```
swapf BCD,F 
      movf Result,W
      andlw 0xF0
      addwf Final Result, F ;Save the Second digit result
      nop
      nop
      END
*************************************************************************
;Program 5.3 packed BCD number Subtraction and Sddition.
;**************************************************************
;* FUNCTION: Test Two packed BCD returning a boolean Final_Result if the two BCD 
;numbers are valid numbers
;* then Subtract the first digits and add the second digits else ends
;* ENTRY : BCD1 in F30h
;* : BCD2 in F40h
;* : BCD_Result in F45h
;* EXIT : if two Valid BCD numbers BCD_Result in F50h
;* ************************************************************
#include "P16F84A.inc"
; ----------------------------------------------------------
; Local equates for your own symbolic designators
; ----------------------------------------------------------
BCD equ 20h ; The BCD number is in File 20h
Result equ 21h ; The result is in File 21h
Final_Result equ 22h ; The Final Packed BCD number result is in File 22h
; ----------------------------------------------------------
; General Purpose RAM Assignments
; ----------------------------------------------------------
                  cblock 0x30
                       BCD1 ; The First BCD number is in File 30h
                        Final Result1
                  endc
                  cblock 0x40
                        BCD2 ; The Second BCD number is in File 40h
                        Final Result2
                  endc
                  cblock 0x45
              BCD_Result ; The Final BCD number result is in File 50h
                  endc
; ----------------------------------------------------------
; Macro Definitions
; ----------------------------------------------------------
BCD_Test macro
                  clrf Result ; Clear Result file 
                  movf BCD,W ;
                  iorlw 0xF0 ; Mask the last four digits of the BCD File
                  addlw 6 ; Add six
                  btfsc STATUS,C ; Needed IF produced a carry
                  comf Result,F ; Make Result FF (Invalid BCD Number)
                  nop
                  nop
                  endm
```

```
; ----------------------------------------------------------
; Vector definition
; ----------------------------------------------------------
                   org 0x000
                   nop
                   goto Main
INT_Routine org 0x004
               goto INT_Routine
; ----------------------------------------------------------
; The main Program
; ----------------------------------------------------------
Main movf BCD1,W
             movwf BCD
             call Packed_Test ; Test the First Number
             movf Final_Result,W
             movwf Final_Result1
             movf Final_Result1,F
             btfss STATUS,Z ; Test if valid First BCD continue else ends
             goto Finish
             movf BCD2,W
             movwf BCD
             call Packed_Test ; Test the Second Number
             movf Final_Result,W
             movwf Final_Result2
             movf Final_Result2,F
             btfss STATUS,Z ; Test if valid Second BCD continue else ends
             goto Finish
             movf BCD2,W
            xorlw 0x0F<br>addwf BCD1,W<br>∍ddlw 0xf1
                                     ;BCD_ResultL = BCD1L - BCD2L
                                      addlw 0xf1 ;BCD_ResultH = BCD1H + BCD2H
             movwf BCD_Result
       goto Finish
; ----------------------------------------------------------
; Sub Routine Definitions
; ----------------------------------------------------------
Packed_Test<br>BCD_Test
                            BCD_Test ;Test the First Digit
       movf Result,W
       andlw 0x0F
      movwf Final_Result ;Save the First digit result
       swapf BCD,F
      BCD_Test induces;Test the Second Digit
       swapf BCD,F 
       movf Result,W
       andlw 0xF0
      addwf Final Result, F ; Save the Second digit result
           nop
       nop
        return
; ----------------------------------------------------------
; The main Program end
; ----------------------------------------------------------
Finish
```
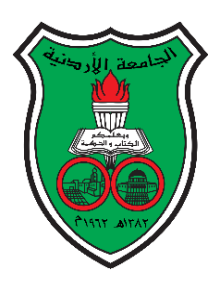

University of Jordan School of Engineering Department of Mechatronics Engineering Microprocessor and Microcontroller Laboratory 0908432 Exp. 5: Basic Programming

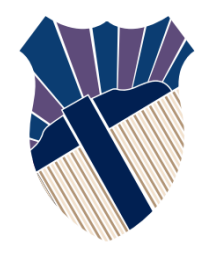

# **Objectives**

- 1. To become familiar with the process of writing an assembly language program for the PIC.
- 2. To demonstrate different methods of handling the I/O process.
- 3. To demonstrate different methods of handling interrupts.
- 4. To use the debugging facility of the MPLAB IDE to test programs.

### **Pre-lab Preparation:**

- 1. Read chapter 7 of the PIC16F84 data sheet.
- 2. Read Appendix 1 carefully.
- 3. Write the required assembly language programs **carefully** with proper documentation.

### **Procedure:**

Write an assembly code, which operates a PIC16F84A that control a bottle labeling and packing machine.

### **Machine Sequence**

- 1. The bottles pass through a conveyor belt, when the photocell sensor detects a bottle (External Interrupt), the label actuator (Solenoid) starts working and stops after 1.2 Sec.
- 2. 7-Segments show the numbers of labeled bottles, when the number of labeled bottles passing through the photocell sensor reaches nine the conveyor belt motor stops.
- 3. Nine bottles are packed into a cartoon. The cycle starts again when packing process is finished (Packing process needs to 3.6 Sec. to finished by Electro-Mechanical mechanism).
- 4. When the number of packed bottles reaches nine (Show the numbers of packed bottles on another digit of 7-Segments) the conveyor belt motor stops until the START pushbutton is pressed to start the cycle again.

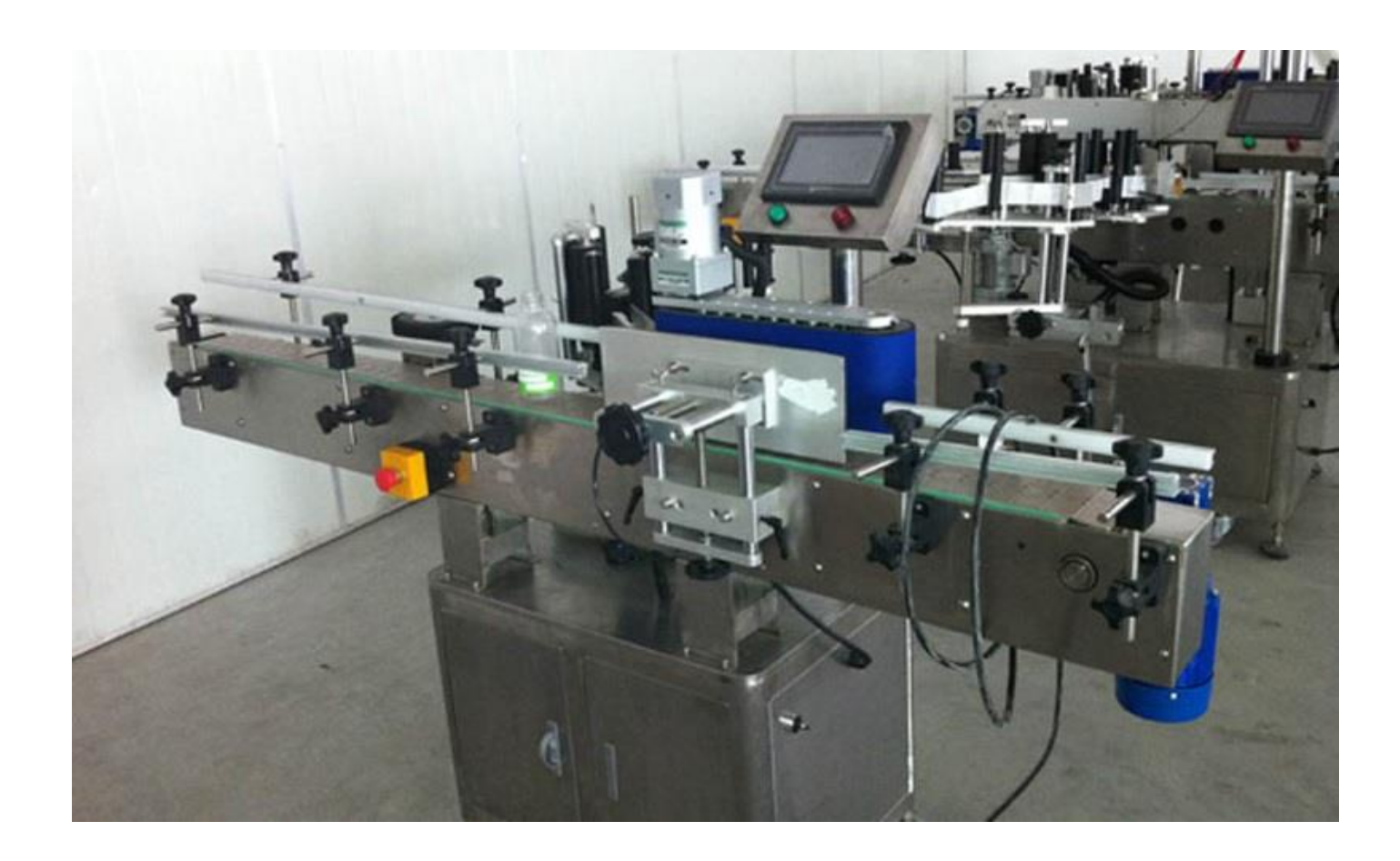

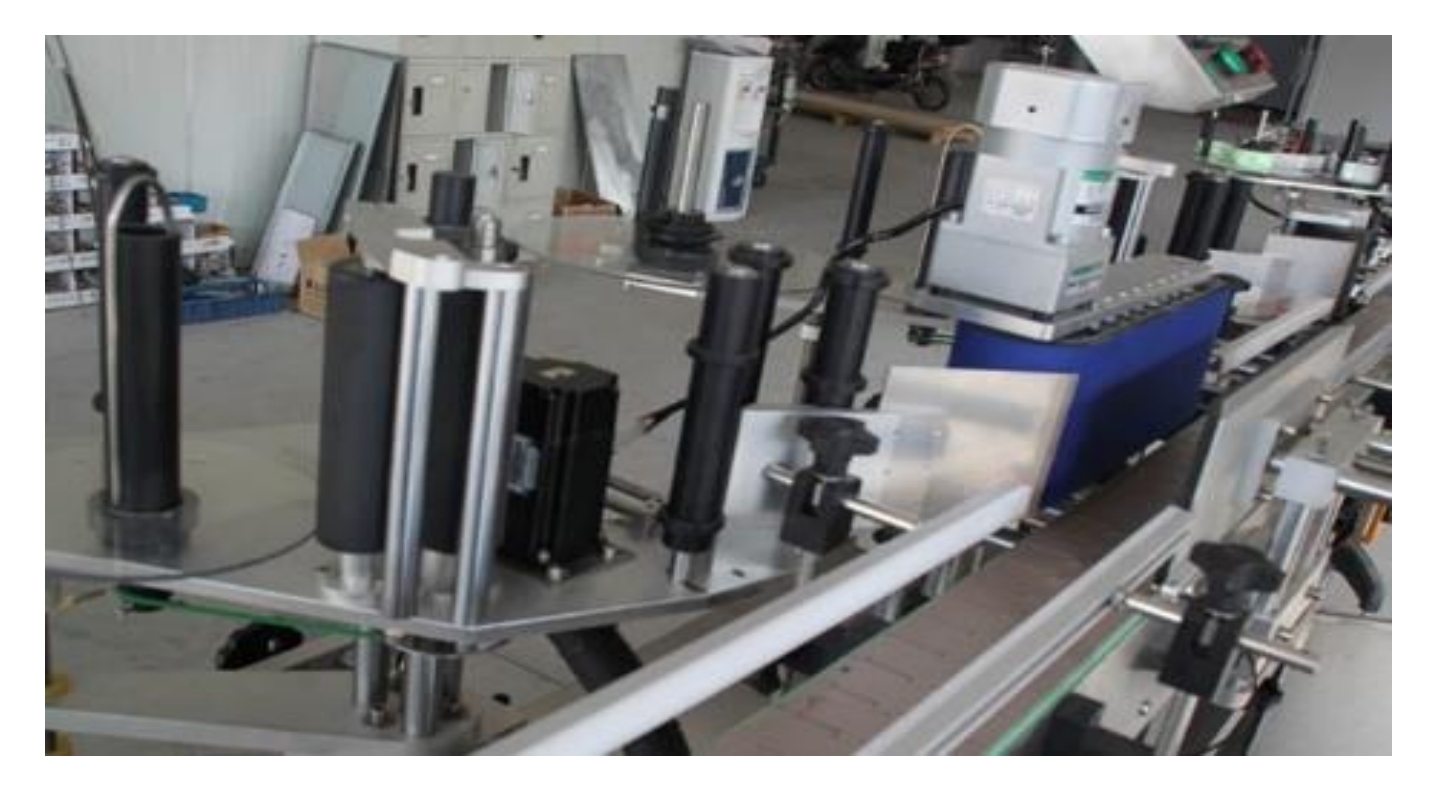

### **General Guidelines for Writing your Programs**

- a. Always start with visualizing in your mind the process that should take place in the hardware.
- b. Determine the inputs and outputs for the hardware.
- c. Assign PIC ports to the hardware I/O.
- d. Remember and always keep in mind the data flow cycle.
- e. Never start writing code immediately in MPLAB, it wastes time and will very rarely give you what you want.
- f. Start always with a flowchart on paper keeping in mind the above points. Try at first a general flowchart and then attempt to expand the flowchart into more detail to reflect the requirements of the program.
- g. If you have done the above properly you will find that the flowchart will divide the program naturally into parts. You should now be able to write the code for each part.
- h. Writing assembly takes time and needs patience, so be patient and careful with your code.
- i. Write your comments to the code immediately with the code.
- j. Study the programs that you have used in other experiments for writing style, hints and ideas.
- k. Use the simulator in MPLAB to simulate your program.
- l. You should demonstrate your working programs on the board to the lab supervisor.

;\*\*\*\*\*\*\*\*\*\*\*\*\*\*\*\*\*\*\*\*\*\*\*\*\*\*\*\*\*\*\*\*\*\*\*\*\*\*\*\*\*\*\*\*\*\*\*\*\*\*\*\*\*\*\*\*\*\* ; This program control a bottle labeling and packing machine. ; Photocell sensor is connected into RB0 ; 7-Segments is connected to PORTB (We connect RB1 to a, RB2 to b ……….And ;RB7 to g) ; Digits selection of bottles number 7-Segments is connected to RA0 ; Digits selection of cartoon number 7-Segments is connected to RA1 ; Conveyor belt motor is connected to RA2 (Connect to LED1 on board) ; Label actuator is connected to RA3 (Connect to LED2 on board) ; START pushbutton is connected to RA4 ; The program uses a PIC16F84A running at crystal oscillator of frequency ;4MHz. ;\*\*\*\*\*\*\*\*\*\*\*\*\*\*\*\*\*\*\*\*\*\*\*\*\*\*\*\*\*\*\*\*\*\*\*\*\*\*\*\*\*\*\*\*\*\*\*\*\*\*\*\*\*\*\*\*\*\* Include "p16f84A.inc" ;\*\*\*\*\*\*\*\*\*\*\*\*\*\*\*\*\*\*\*\*\*\*\*\*\*\*\*\*\*\*\*\*\*\*\*\*\*\*\*\*\*\*\*\*\*\*\*\*\*\*\*\*\*\*\*\*\*\* ; Macro definitions push macro movwf WTemp ; WTemp must be reserved in all banks swapf STATUS, W ; store in W without affecting status bits banksel StatusTemp ; select StatusTemp bank movwf StatusTemp ; save STATUS endm pop macro banksel StatusTemp ; point to StatusTemp bank swapf StatusTemp,W ; unswap STATUS nibbles into W movwf STATUS ; restore STATUS swapf WTemp, F ; unswap W nibbles swapf WTemp,W ; restore W without affecting STATUS endm ;\*\*\*\*\*\*\*\*\*\*\*\*\*\*\*\*\*\*\*\*\*\*\*\*\*\*\*\*\*\*\*\*\*\*\*\*\*\*\*\*\*\*\*\*\*\*\*\*\*\*\*\*\*\*\*\*\*\* ; User-defined variables cblock 0x0C ; bank 0 assignments WTemp StatusTemp ;………… Add all variables here. endc ;\*\*\*\*\*\*\*\*\*\*\*\*\*\*\*\*\*\*\*\*\*\*\*\*\*\*\*\*\*\*\*\*\*\*\*\*\*\*\*\*\*\*\*\*\*\*\*\*\*\*\*\*\*\*\*\*\*\* ; Start of executable code org 0x00 ;Reset vector nop goto Main org 0x04 ; goto INT\_SVC ;;;;;;; Main program ;;;;;;;;;;;;;;;;;;;;;;;;;;;;;;;;;;;;;;;;;;;; Main call Initial ;Initialize everything MainLoop call Bottle\_Number ;Check if the number of bottles reaches to nine call Caroon\_Number ;Check if the number of packing bottles reaches to9. goto MainLoop ;Do it again

;;;;;;; Initial subroutine ;;;;;;;;;;;;;;;;;;;;;;;;;;;;;;;;;;;;;;;;;;; ; This subroutine performs all initializations of variables and registers. Initial Return ;;;;;;; Bottle\_Number subroutine ;;;;;;;;;;;;;;;;;;;;;;;;;;;;;;;;;;;;;;;;; ; This subroutine Test if the number of bottles reaches to nine. Bottle\_Number Return ;\*\*\*\*\*\*\*\*\*\*\*\*\*\*\*\*\*\*\*\*\*\*\*\*\*\*\*\*\*\*\*\*\*\*\*\*\*\*\*\*\*\*\*\*\*\*\*\*\*\*\*\*\*\*\*\*\*\* ;;;;;;; Caroon\_Number subroutine ;;;;;;;;;;;;;;;;;;;;;;;;;;;;;;;;;;;;;;;; ; This subroutine Test if the number of packing bottles reaches to nine. Caroon\_Number Return ;\*\*\*\*\*\*\*\*\*\*\*\*\*\*\*\*\*\*\*\*\*\*\*\*\*\*\*\*\*\*\*\*\*\*\*\*\*\*\*\*\*\*\*\*\*\*\*\*\*\*\*\*\*\*\*\*\*\* ;;;;;;; Delay subroutine ;;;;;;;;;;;;;;;;;;;;;;;;;;;;;;;;;;;;;;;;;; ; This subroutine to get a delay with 1.2 Sec. Delay Return ;\*\*\*\*\*\*\*\*\*\*\*\*\*\*\*\*\*\*\*\*\*\*\*\*\*\*\*\*\*\*\*\*\*\*\*\*\*\*\*\*\*\*\*\*\*\*\*\*\*\*\*\*\*\*\*\*\*\* ; ;;;;;;; Bottle\_Labeling subroutine ;;;;;;;;;;;;;;;;;;;;;;;;;;;;;;;;;;;; ; This subroutine start labeling and counts the number of bottles Bottle\_Labeling bcf INTCON, INTF ;Clear the External interrupt flag ; write the code here goto POLL ; Check for another interrupt ;\*\*\*\*\*\*\*\*\*\*\*\*\*\*\*\*\*\*\*\*\*\*\*\*\*\*\*\*\*\*\*\*\*\*\*\*\*\*\*\*\*\*\*\*\*\*\*\*\*\*\*\*\*\*\*\*\*\* INT\_SVC push POLL btfsc INTCON, INTF ; Check for an External Interrupt goto Bottle\_Labeling ; btfsc ...  $\qquad \qquad$  ; Check for another interrupt ; call ... ; btfsc ...  $\qquad \qquad$  ; Check for another interrupt ; call ... pop retfie ;\*\*\*\*\*\*\*\*\*\*\*\*\*\*\*\*\*\*\*\*\*\*\*\*\*\*\*\*\*\*\*\*\*\*\*\*\*\*\*\*\*\*\*\*\*\*\*\*\*\*\*\*\*\*\*\*\*\* End

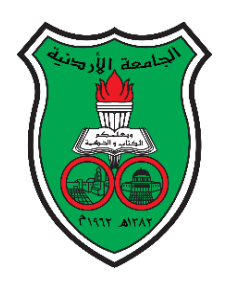

University of Jordan School of Engineering Department of Mechatronics Engineering Microprocessor and Microcontroller Laboratory 0908432 Exp. 6: Frequency Measurement

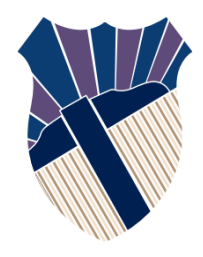

# **Objectives**

- 1. To become familiar with hardware timers in 16F877A PIC.
- 2. To demonstrate the use of internal interrupts linked with the timer1 module of the 16F877A.
- 3. To use the debugging facility of the MPLAB IDE to fix program bugs.

### **Pre-lab Preparation:**

- 1. Review the sections in the book regarding methods of generating time delays.
- 2. Review the sections in the book dealing with the timer/counter peripheral (Chapter 5).
- 3. Review the instruction set of the PIC 16.
- 4. **Study the assembly code listings of accompanying programs. (Very important).1**

### **Procedure:**

### **The principle of frequency measurement**

Frequency measurement is a very important application of both counting and timing. Fundamentally, frequency measurement is a measure of how many times something happens within a certain known period, as illustrated in Figure 1. The use can be as diverse as how many counts are received per minute in a Geiger counter, how many cycles per second (i.e. Hertz) in an electronic or acoustic measurement, or how many wheel revolutions there are per unit of time in a speed measurement. Both a counter and a timer are needed, the timer to measure the reference period of time and the counter to count the number of events within that time  $(1)$ .

In this experiment we use Timer0 as counter and Timer1 for periodic time.

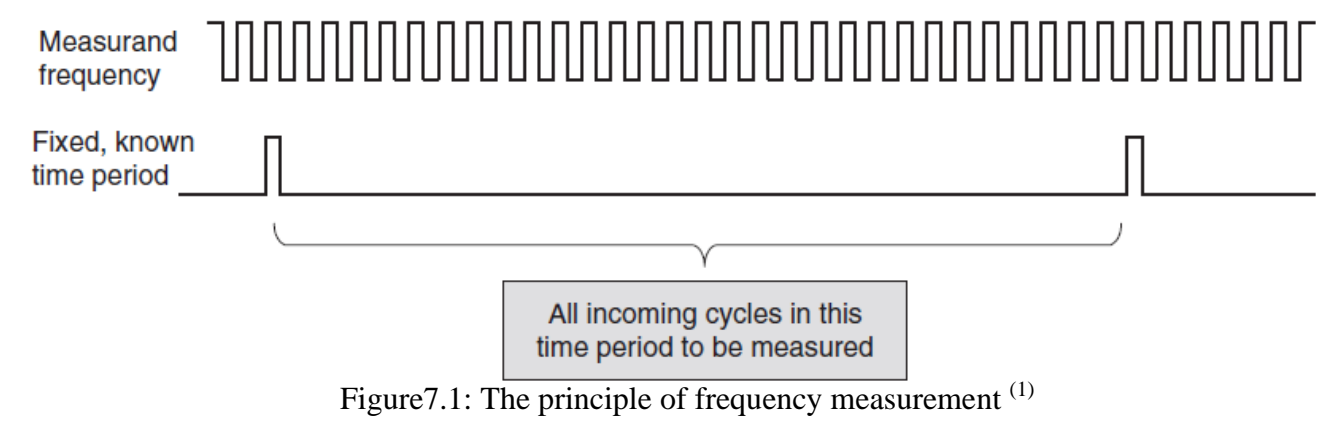

(1)Designing Embedded Systems with PIC Microcontrollers: Principles and applications

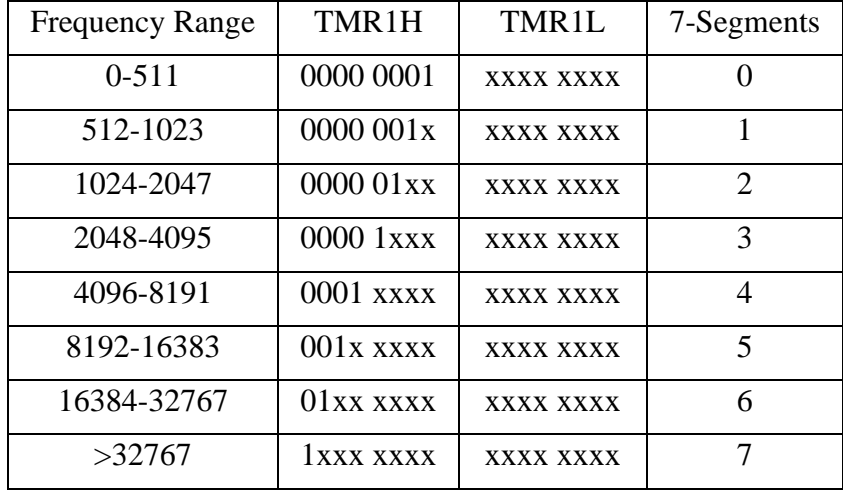

# **Discussion and Follow-up:**

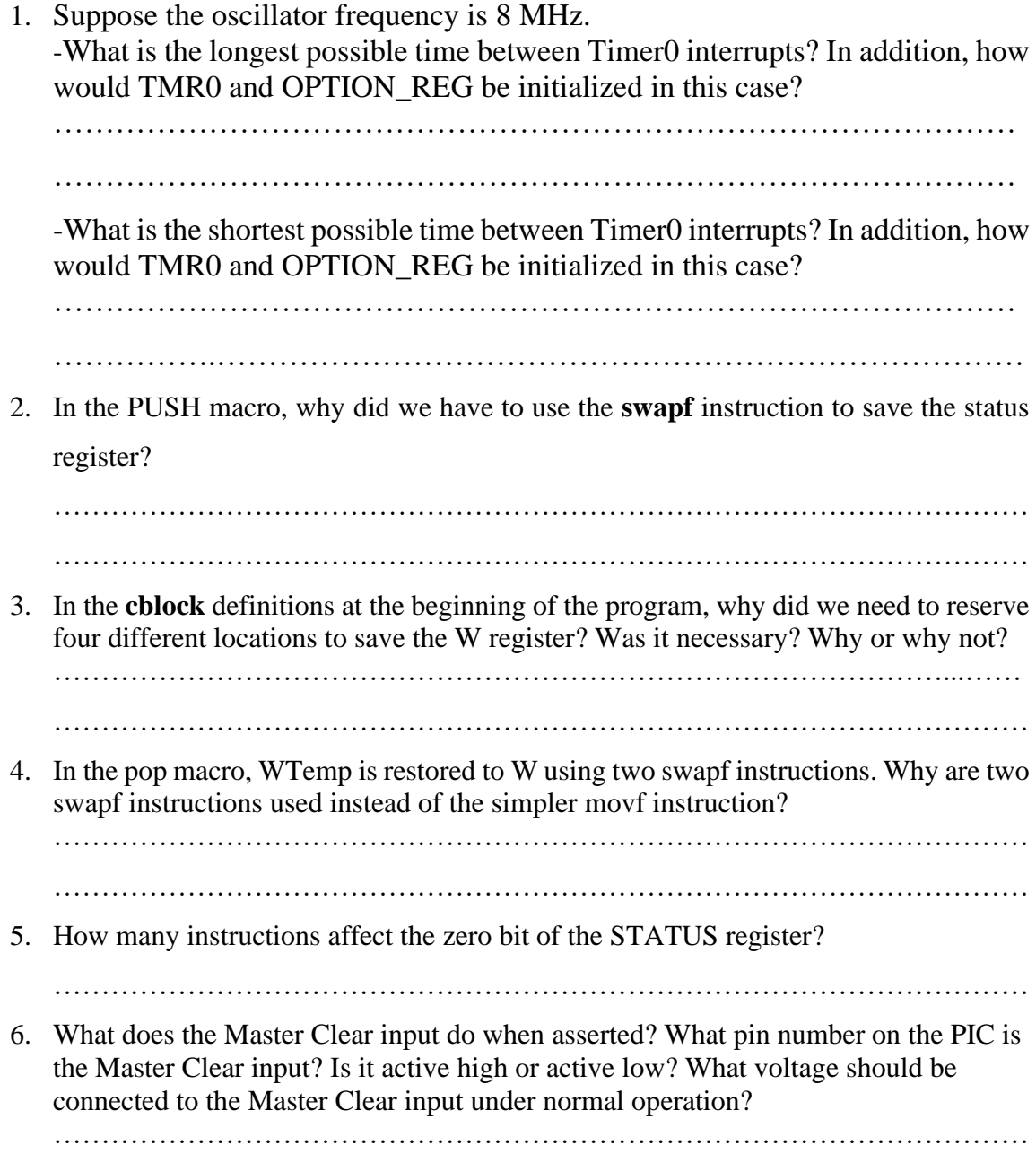

7. Why it is important to save the W and STATUS registers at the beginning of an interrupt, and restore them at the end of the interrupt?

…………………………………………………………………………………………

…………………………………………………………………………………………

…………………………………………………………………………………………

### **Programming the Chip**

- [ ] Copy the *FileName.asm* to your directory.
- [ ] Start the MPLAB software on your PC and build the project.
- [ ] Select the Configure menu  $\rightarrow$  Select device and make sure the following is selected:
	- ❖ Device is PIC16F877A

[ ] Select the Configure menu → Configuration B**its** and make sure the following are selected:

- ❖ Oscillator is XT
- ❖ Watchdog Timer, Power Up Timer, Brown Out Detect can all be off/disable for this tutorial
- ❖ Low Voltage Program should be disabled.
- ❖ Code Protect Data EE, and Code Protect turn all off
- ❖ Flash Memory Write 00000-FFFFFh.
- [ ] Select Programmer → Select Your Programmer (**PICKit2** or MPLAB ICD2). You should see in the Output window a message regarding the availability of a new operating system for the programmer. Ignore this message. If you get any other error messages, ask for the supervisor's help.
- [ ] Place the chip in the Zero Insertion Force (ZIF) socket carefully, making sure it is oriented correctly such that pin 1 is on the left upper side of the ZIF. The chip should sit without pushing and very easily. Pull the handle of the ZIF socket to the upright position to hold the chip in place firmly.
- [ ] From the Programmer menu, select Erase Flash Device to make sure that the PIC you are using is blank.
- [ ] Select Programmer  $\rightarrow$  Program. This will start the programming process of the chip. Watch the bottom of the MPLAB IDE program for progress information.
- [ ] If the programming was successful, then you should see a pass message near the MPLAB IDE icons. If there are any problems, contact the supervisor for help.
- [ ] Remove the chip from the ZIF socket. It is now ready to be tested on the development board.

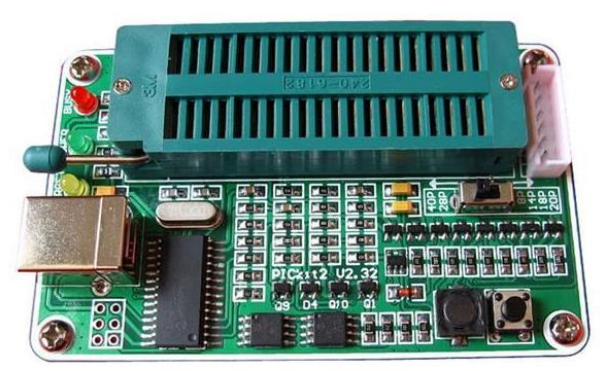

PICKit2 Programmer

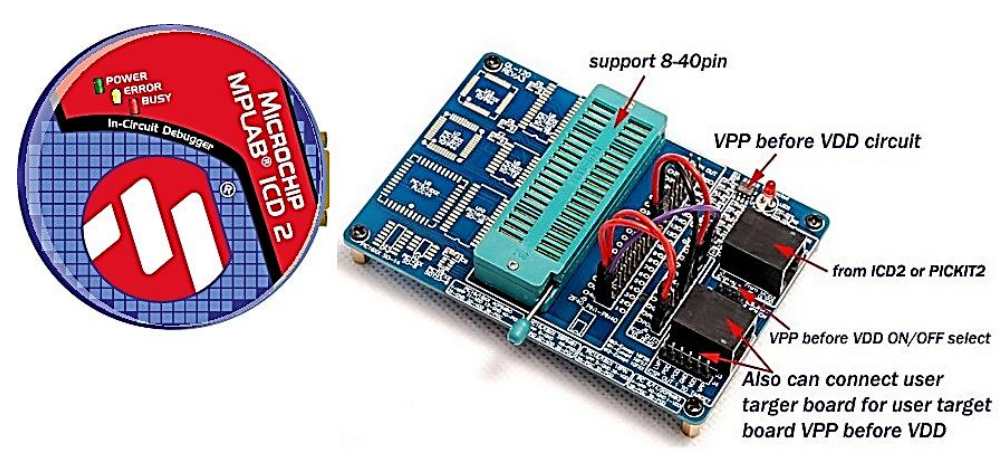

MPLAB ICD2 Programmer
```
; This program used to measure the frequency of periodic signal
;(like shaft encoder signal) using Timer0 and Timer1
; The signal is connected to RC0 as a clock to Timer1(Timer1 as counter)
; Timer0 used to get 1 Sec of time to measure the frequency of signal
;7-Segments is connected to PORTB (We connect RB0 to a, RB1 to b ..........And
;RB6 to g)
; to return the rang of frequency as a hexadecimal numbers
; The program uses a PIC16F877A running at crystal oscillator of frequency
:4MHz.include "p16f877A.inc"
; Macro definitions
push macro
     movwf
               WTemp
                          ; WTemp must be reserved in all banks
               STATUS, W
                          ; store in W without affecting status bits
     swapf
               StatusTemp ; select StatusTemp bank
     banksel
     movwf
               StatusTemp ; save STATUS
     endm
pop
     macro
               StatusTemp ; point to StatusTemp bank
     banksel
               StatusTemp, W; unswap STATUS nibbles into W
     swapf
     movwf
               STATUS
                               ; restore STATUS
                               ; unswap W nibbles
     swapf
               WTemp, F
     swapf
               WTemp, W
                               ; restore W without affecting STATUS
     endmB'00111111'
                               ; 7-Segment Code for Zero
Zero
          eau
                              ; 7-Segment Code for One
One
          equ
                 B'00000110'
                              ; 7-Segment Code for Two
                 B'01011011'
Two
          equ
                 B'01001111'
                              ; 7-Segment Code for Three
Three
          egu
                 B'01100110'
                              ; 7-Segment Code for Four
Four
          equ
                              ; 7-Segment Code for Five
Five
                 B'01101101'
          equ
                               ; 7-Segment Code for Six
                 B'01111101'
\sineau
                 B'00000111'
                              ; 7-Segment Code for Seven
Seven
          equ
                               ; 7-Segment Code for Eight
Eight
                 B'01111111'
          equ
                 B'01101111'
Nine
                               ; 7-Segment Code for Nine
          equ
                 B'01110111'
                              ; 7-Segment Code for A
LetterA
          egu
                 B'01111100'
                              ; 7-Segment Code for B
LetterB
          eau
                               ; 7-Segment Code for C
                 B'01011000'
LetterC
          eau
                 B'01011110'
                               ; 7-Segment Code for D
LetterD
          eau
                              ; 7-Segment Code for E
LetterE
                 B'01111001'
          equ
                              ; 7-Segment Code for F
LetterF
          eau
                 B'01110001'
; User-defined variables
          cblock
                          0x20
                                    ; bank 0 assignnments
                          ; WTemp must be reserved in all banks
               WTemp
               StatusTemp
               Timer1Counts
               TMR0 Counter
```

```
endc
```
cblock 0x0A0 ; bank 1 assignnments WTemp1 ; bank 1 WTemp endc cblock 0x120 ; bank 2 assignnments WTemp2 ; bank 2 WTemp endc cblock 0x1A0 ; bank 3 assignnments WTemp3 ; bank 3 WTemp endc ;\*\*\*\*\*\*\*\*\*\*\*\*\*\*\*\*\*\*\*\*\*\*\*\*\*\*\*\*\*\*\*\*\*\*\*\*\*\*\*\*\*\*\*\*\*\*\*\*\*\*\*\*\*\*\*\*\*\* ; Start of executable code org 0x00 ;Reset vector nop goto Main org 0x04 goto INT\_SVC ;;;;;;; Main program ;;;;;;;;;;;;;;;;;;;;;;;;;;;;;;;;;;;;;;;;;; Main call Initial ;Initialize everything MainLoop call Range\_Test goto MainLoop ;Do it again ;;;;;;; Initial subroutine ;;;;;;;;;;;;;;;;;;;;;;;;;;;;;;;;;;;;;;;;;;; ; This subroutine performs all initializations of variables and registers. Initial banksel TRISA ;Select bank1 clrf TRISB ;set all bits of port B to output bsf TRISC,RC0 movlw 0x07<br>movwf OPTION REG ; Prescaler is assigned to the Timer0 module ;Prescaler TMR0 (1:256) bsf INTCON,GIE ;Enable Global Interrupt bsf INTCON,PEIE ;Enable peripheral interrupts bsf INTCON,TMR0IE banksel PORTA ;Select bank0 movlw D'70' ; initialize TMR0 with 70 counts movwf TMR0 ; to get interrupt every 47.64ms movlw 0x02 movwf T1CON ; TMR1 Prescale (1:1), TMR1 Oscillator is shut-off ;External clock from pin RC0/T1OSO/T1CKI (on the ;rising edge) bsf T1CON,TMR1ON ;Enables Timer1 movlw Zero movwf PORTB ;initialize 7-Segments to Zero clrf TMR0\_Counter clrf Timer1Counts Return

;;;;;;; Range\_Test subroutine ;;;;;;;;;;;;;;;;;;;;;;;;;;;;;;;;;;;;;;;; ; This subroutine performs test the range of counts and show them on the ;7-Segments. Range\_Test

btfsc Timer1Counts, 7 ;Freq less than 32767Hz goto seven btfsc Timer1Counts, 6 ;Freq less than 16384Hz goto six btfsc Timer1Counts,5 ;Freq less than 8192Hz goto five btfsc Timer1Counts,4 ;Freq less than 4096Hz goto four btfsc Timer1Counts,3 ;Freq less than 2048Hz goto three<br>btfsc Timer1Counts,2 ;Freq less than 1024Hz goto two btfsc Timer1Counts,1 ;Freq less than 512Hz goto one goto zero zero movlw Zero movwf PORTB goto Finish one movlw One movwf PORTB goto Finish two movlw Two movwf PORTB goto Finish three movlw Three movwf PORTB goto Finish four movlw Four movwf PORTB goto Finish five movlw Five movwf PORTB goto Finish six movlw Six movwf PORTB goto Finish seven movlw Seven movwf PORTB Finish Return

```
; TIMER0 RE-Initialize and reset
T0
    movlw D'70' ; initialize TMR0 with 70<br>movwf TMR0 ; counts to get interrupt
                 ; counts to get interrupt every 47.64ms
    incf TMR0_Counter, F
    movf TMR0 Counter, w
    sublw D'21'
    btfss STATUS, Z
    goto Continue
    movf TMR1H, w
    movwf Timer1Counts
    clrf TMR1L
    clrf TMR1H
    clrf TMR0_Counter
Continue
             INTCON, TMR0IF
    hcf;Check for another interrupt
    goto POLL
INT_SVC
push
POLL
    btfsc INTCON, TMR0IF (5) (5) Scheck for an TMR0 Interrupt
    goto T0
    pop
    retfie
End
```
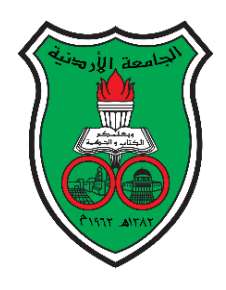

 $\overline{a}$ 

University of Jordan School of Engineering Department of Mechatronics Engineering Microprocessor and Microcontroller Laboratory 0908432 Exp. 7: Serial Communication

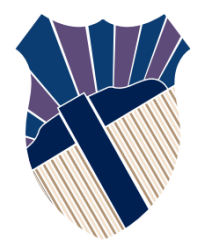

## **Objectives**

- 1. To become familiar with the use of serial communications through the USART.
- 2. To demonstrate methods of remote control using serial communications.
- 3. To use the debugging facility of the MPLAB IDE to fix program bugs.

### **Pre-lab Preparation:**

- 1.Review the sections in the book regarding the USART.
- 2.Read the PIC16F877A data sheet especially chapter 10.
- 3.Review the instruction set of the PIC 16F877A.
- 4.Read the assembly programs **carefully** and try to understand the operation and the settings used.

## **Procedure:**

we are going to use the USART of the PIC to receive a character from the PC and return (send) next character to PC again. The communication is done using the RS232 protocol by utilizing the TTL to RS232 converter IC MAX202 on the board. You will need to use a communications program on the PC to monitor the data sent by the PIC.

## **Exercise: -**

-Modify the code to receive a number and show the next one on 7-Segments and sent it to the PC again.

-Modify the code to classify the characters into 9 groups (1-9) as following and show the number of group on 7-Segments

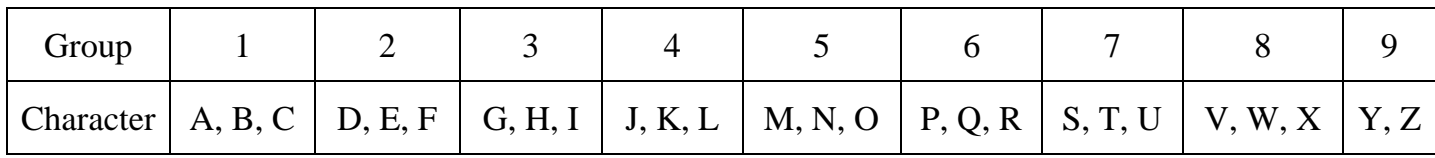

; This program to receive a character from the PC and return (send) next ; character to PC again. include "p16f877A.inc" CP OFF & WDT OFF & BODEN OFF & PWRTE OFF & XT OSC CONFIG ; User-defined variables cblock  $QX2Q$ ; Must be reserved in all banks WTemp StatusTemp Counter endc ; bank 1 assignnments cblock 0x0A0 WTemp1 ; bank 1 WTemp endc ; bank 2 assignnments chlock 0x120 ; bank 2 WTemp WTemp2 endc cblock  $0x1A0$ ; bank 3 assignnments WTemp3 ; bank 3 WTemp endc ; Macro Assignments push macro movwf WTemp ; WTemp must be reserved in all banks swapf STATUS,W ;store in W without affecting status bits StatusTemp ; select StatusTemp bank banksel movwf StatusTemp ; save STATUS endm pop macro StatusTemp ; point to StatusTemp bank banksel ;unswap STATUS nybbles into W swapf StatusTemp,W movwf STATUS ; restore STATUS (which points to where W was stored) swapf WTemp,F ;unswap W nybbles WTemp,W ; restore W without affecting STATUS swapf endm ; Start of executable code  $0x00$ ; Reset vector org nop goto Main ; Interrupt vector org 0x04 ; interrupt vector goto IntService

; Main program Main call Initial (a) ; Initialize everything MainLoop nop nop goto MainLoop ; Do it again : Initial Routine Initial ; This sets the baud rate to 9600 movlw D'25' banksel SPBRG ; assuming BRGH=1 and Fosc=4.000 MHz movwf SPBRG banksel **RCSTA** bsf RCSTA, SPEN ; Enable the serial port RCSTA, RX9 ; Disable9-bit Receive bcf RCSTA, CREN ; Enable continuous receive bsf banksel **TXSTA** bcf TXSTA, SYNC ; Set up the port for asynchronous ;operation TXSTA, TXEN ; Transmit enabled bsf bsf TXSTA, BRGH ; High baud rate  $hc<sub>f</sub>$ TXSTA, TX9 ; Disable9-bit send banksel PIE1 ; Enable the Timer2 interrupt bsf PIE1, RCIE bcf TRISC, RC6 ; Set RC6 to output Send Pin **bsf** TRISC, RC7 ; Set RC7 to input Receive Pin INTCON ; Enable global and peripheral interrupts banksel INTCON, GIE bsf bsf INTCON, PEIE Counter hanksel clrf Counter return ; Interrupt Service Routine ; This routine is called whenever we get an interrupt. IntService push btfsc PIR1, RCIF ; Check for a Timer2 interrupt call RECEIVE pop retfie

#### RECEIVE

movf RCREG,w<br>movf RCREG,w movwf Counter incf Counter, w banksel TXREG movwf TXREG ; Send a next character out the serial port<br>banksel TXSTA L1 btfss TXSTA, TRMT goto L1 return end

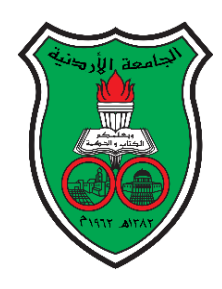

University of Jordan School of Engineering Department of Mechatronics Engineering Microprocessor and Microcontroller Laboratory 0908432

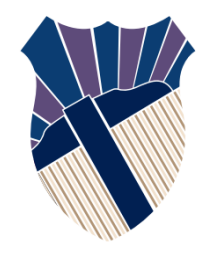

Exp.8: - Serial with A/D protocol-based transmission

## **Objectives**

- 1. To become familiar with the process of writing an assembly language program for the PIC.
- 2. To demonstrate different methods of handling the A/D conversion process.
- 3. To demonstrate different methods of handling the serial communications through the USART.
- 4. To demonstrate methods of remote control using serial communications.
- 5. To demonstrate the use of internal interrupts.

## **Pre-lab Preparation:**

- 1. Review the sections in the book regarding the A/D.
- 2. Review the instruction set of the PIC 16F877A.
- 3. Review the sections in the book regarding the USART.
- 4. Read the PIC16F877A data sheet especially chapter 10.

## **Procedure:**

In this lab experiment you are required to write an assembly code for a PIC16F877A which operates as data acquisition system (DAQ) for machine that has two analogue sensors:

1) Pressure Sensor

2) Temperature Sensor

Your code should transmit for each sensor a message that contains the sensor readings and a control bit to the computer. The message consists of the following fields:

- 1- **Control Bit**: It is a 9th bit of Transmit Data:
	- Zero: to indicate that the message contains the pressure sensor reading.
	- One: to indicate that the message contains the Temperature sensor reading.
- 2- **Message data**: It is the Most 8-Significant Bit (MSB) of the A/D conversion result.

The serial transmission for the pressure sensor is *event driven*: the reading should be transmitted whenever **absolute difference** between two readings greater than 25, the reading is ready to transmit, without considering the time spent between these different readings.

However, the serial transmission for the Temperature sensor reading is *time driven*: the readings should be transmitted every 50 ms.

**Exercise1**: - Modify the Pressure\_Test subroutine code to make a test for *absolute difference* not for positive difference only.

| <b>Conversion Value range</b> | <b>Return Value</b><br>"Send Value" |  |  |  |  |
|-------------------------------|-------------------------------------|--|--|--|--|
| $0 - 25$                      |                                     |  |  |  |  |
| $26 - 76$                     | 1                                   |  |  |  |  |
| 77-127                        | $\overline{2}$                      |  |  |  |  |
| 128-178                       | 3                                   |  |  |  |  |
| 179-229                       |                                     |  |  |  |  |
| 230-255                       | 5                                   |  |  |  |  |

**Exercise2**: - Write a subroutine code to return (Send) the digital conversion value as following: -

; This program Serial with A/D protocol based transmission. include "p16f877A.inc" CP OFF & WDT OFF & BODEN OFF & PWRTE OFF & XT OSC CONFIG ; User-defined variables cblock 0x20 WTemp ; Must be reserved in all banks StatusTemp Pressure\_Reading Difference Pressure Result Temperature Reading Counter endc cblock  $0x0A0$ ; bank 1 assignnments WTemp1 ; bank 1 WTemp endc ; bank 2 assignnments cblock 0x120 WTemp2 ; bank 2 WTemp endc cblock  $0x1A0$ ; bank 3 assignnments ; bank 3 WTemp WTemp3 endc ; Macro Assignments push macro movwf WTemp <br>swapf STATUS,W ;store in W without affecting status bits banksel StatusTemp ; select StatusTemp bank movwf StatusTemp ; save STATUS endm macro pop banksel StatusTemp ;point to StatusTemp bank swapf StatusTemp,W ; unswap STATUS nybbles into W movwf STATUS ; restore STATUS (which points to where W was stored) ;unswap W nybbles swapf WTemp, F swapf WTemp, W ; restore W without affecting STATUS endm ; Start of executable code 0x00 ; Reset vector org nop goto Main

; Interrupt vector 0x04 ; interrupt vector org goto IntService ; Main program Main call Initial ( ; Initialize everything Mainloop call Pressure Conversion call Pressure Test call Temperature Conversion goto Mainloop ; Do it again ; Initial Routine Initial movlw D'25' ; This sets the baud rate to 9600 banksel SPBRG ; assuming BRGH=1 and Fosc=4.000 MHz movwf SPBRG RCSTA banksel ; Enable the serial port bsf RCSTA, SPEN **TXSTA** banksel bcf TXSTA, SYNC ; Set up the port for asynchronous operation TXSTA, TXEN ; Transmit enabled  $hsf$ TXSTA, BRGH ; High baud rate bsf bsf TXSTA,TX9 ; Enable 9-bit send banksel PIE1 ; Enable the Timer2 interrupt PIE1, TMR2IE bsf  $hc<sub>f</sub>$ TRISC, RC6 ; Set RC6/TX to output Send Pin bsf TRISA, RA0 ; Set RA0 to input TRISA, RA1 ; Set RA1 to input bsf INTCON ; Enable global and peripheral interrupts banksel hsf INTCON, GIE INTCON, PEIE **hsf** movlw D'194' ; Set up the Timer2 Period register to get 50ms banksel PR<sub>2</sub> movwf PR2 movlw B'01111110'; Set up Timer2 postscale=1:16, prescaler=16 T<sub>2</sub>CON hanksel movwf T2CON banksel ADCON1 movlw B'00000100'; A/D data left justified, 3 analog channels AN0, ;AN1 and AN3 ; VDD and VSS references banksel ADCON0 ; Select register bank 0 movlw 0x02 movwf Counter

```
return
```

```
Pressure Conversion
    banksel
              ADCON<sub>0</sub>
    movlw B'01000001' ; Fosc/8, A/D Channel 0, A/D enabled
    movwf ADCON<sub>0</sub>
              ADCON0, GO ; Start A/D conversion
    hsf
Wait
    btfsc ADCON0,2 ; Wait for conversion to complete
    goto Wait
    movf ADRESH, W ; Get A/D result
    movwf Pressure Reading
    return
Pressure Test
    decfsz
              Counter,f
                            ;Send first reading regardless of the
                            ; value of the change in pressure
    goto Send
    movf Pressure_Result,w
    movwf Difference
    sublw d'25'
                  : 25 - Difference
    btfsc STATUS.C
    goto Continue
Send
    movf ADRESH, W
                       ; Get A/D result
    movwf Pressure Result
    call Pressure Transmision
Continue
    movlw 0x01
    movwf Counter
    return
Pressure_Transmision
    banksel
              TXSTA
              TXSTA.TX9D :9th bit of Transmit Data = 0hc<sub>f</sub>banksel
              TXREG
    movf Pressure_Result, w
    movwf TXREG ; Send a pressure reading out the serial port
    banksel
              TXSTA
    btfss TXSTA, TRMT
L1goto L1
    banksel
              ADCON<sub>0</sub>
                            ; Select register bank 0
    return
Temperature Conversion
    banksel
            ADCON0
                      ; Fosc/8, A/D Channel 1, A/D enabled
    movlw B'01001001'
    movwf ADCON0
              ADCON0, GO ; Start A/D conversion
    bsf
Wait1
    btfsc ADCON0,2
                     ; Wait for conversion to complete
    goto Wait1
```
movf ADRESH, W ; Get A/D result movwf Temperature\_Reading return ; Interrupt Service Routine ; This routine is called whenever we get an interrupt. IntService push btfsc PIR1, TMR2IF ; Check for a Timer2 interrupt  $\cdot$ banksel **TXSTA** TXSTA, TX9D ; 9th bit of Transmit Data = 1 bsf banksel **TXREG** movf Temperature Reading, w movwf TXREG ; Send temperature reading out the serial port banksel **TXSTA**  $L2$ btfss TXSTA, TRMT goto L2 banksel PIR1 bcf PIR1, TMR2IF ; Clear the Timer2 interrupt flag pop retfie end

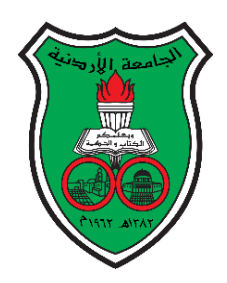

University of Jordan School of Engineering Department of Mechatronics Engineering Microprocessor and Microcontroller Laboratory 0908432 Exp. 9: PWM

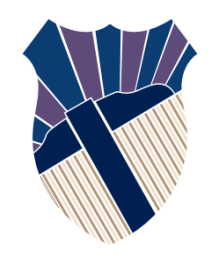

## **Objectives**

- 1. To become familiar with Pulse Width Modulation in software.
- 2. To demonstrate the use of external interrupts linked with the port B on-change.

### **Pre-lab Preparation:**

- 1. Review the sections in the book regarding PWM (Chapter 7).
- 2. Review the instruction set of the PIC 16F877.
- 3. Read the assembly program carefully.

## **Procedure:**

In this experiment, we are going to use four pushbuttons on the board connected with the supply voltage to produce logic 1 (5Volt). Each pushbutton will set a different value that used to pulse width modulate, a signal is connected to the light bulb on the board to get a visual indication of the effect of the different values on the PWM signal.

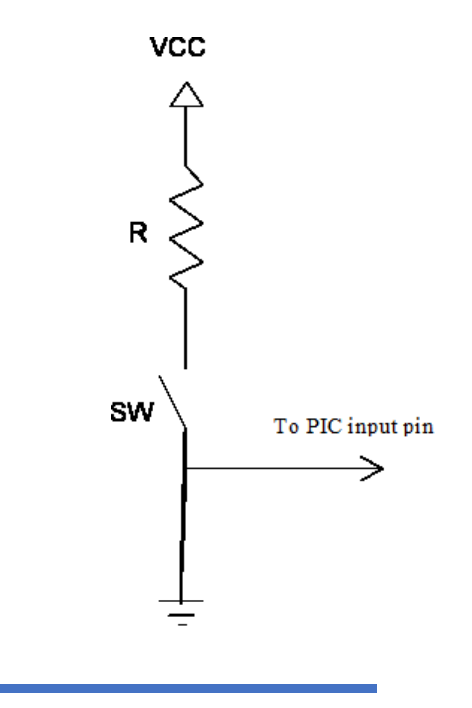

*Fig.1: - Switch connecting to PIC*

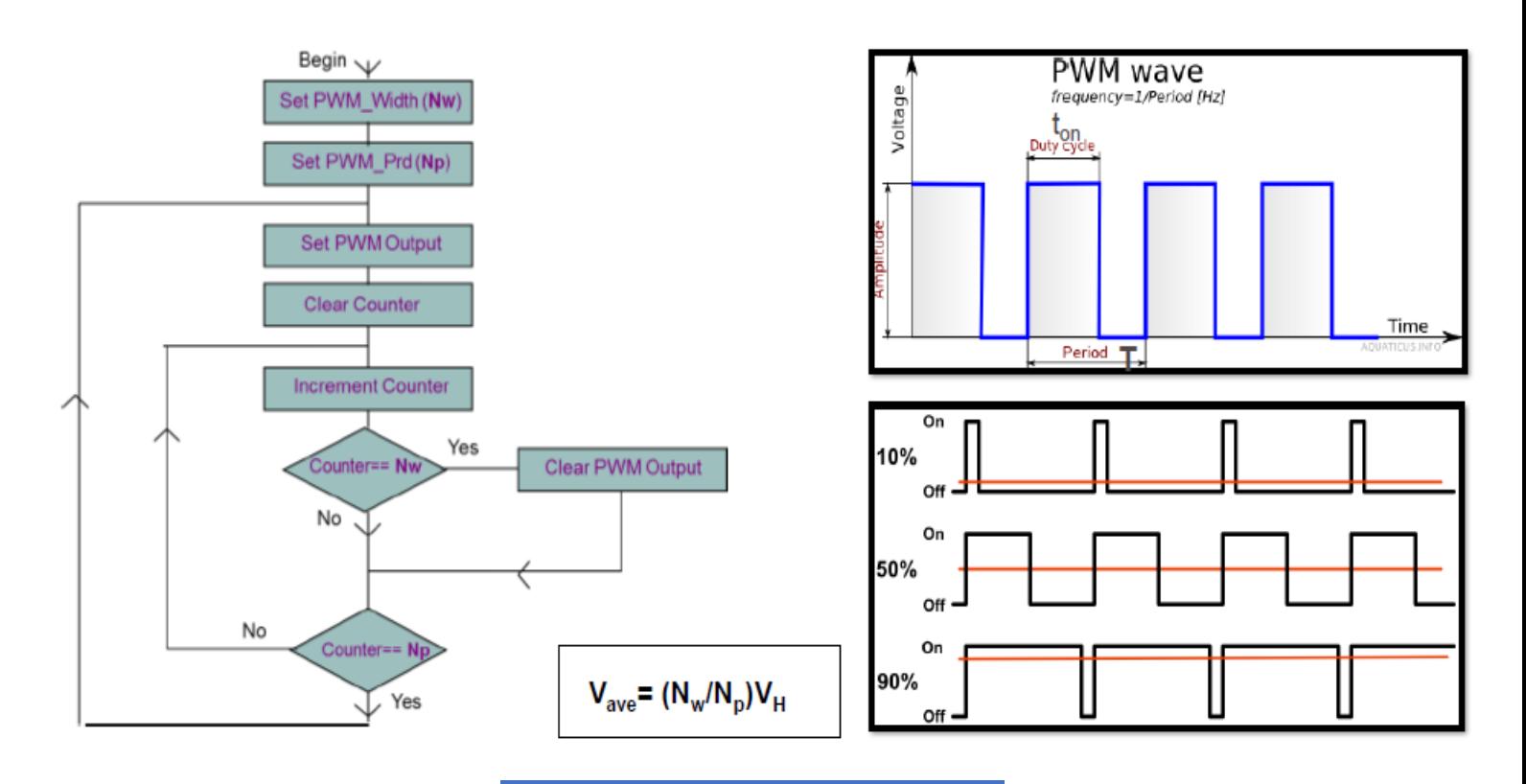

*Fig.2: - PWM Flow Chart and Concept*

```
: Lab10.asm
; This program operates a car lighting system using 4 pushbuttons
; Each pushbutton will set a different value that used to pulse width
;modulate
; pushbuttons are connected to the pins of port B (RB4-RB7).
; light bulb is connected to 6.
; The program uses a PIC16F877A running at crystal oscillator of
; frequency 4MHz.
"p16f877A.inc"
    include
; Macro definitions
push macro
    movwf
             WTemp
                       ; WTemp must be reserved in all banks
    swanf
             STATUS, W
                       ; store in W without affecting status bits
    banksel
             StatusTemp
                           ; select StatusTemp bank
    movwf
                           ; save STATUS
             StatusTemp
    endm
   macro
pop
    banksel
             StatusTemp
                           ; point to StatusTemp bank
    swapf
             StatusTemp, W
                                ; unswap STATUS nibbles into W
    movwf
             STATUS
                           : restore STATUS
    swapf
             WTemp, F
                           ; unswap W nibbles
                           ; restore W without affecting STATUS
    swapf
             WTemp,W
    endm
Sec 1
                D'10' ; Number of centiseconds in a second
         eau
                D'10'CountOuter0 equ
                D'250'CountInner0 equ
: User-defined variables
    cblock
                           ; bank 0 assignnments
                  0x20WTemp ; WTemp must be reserved in all banks
             StatusTemp
             PWM Width
```
PWM Period Counter **BLNKCNT** CountOuter CountInner endc cblock 0x0A0 ; bank 1 assignnments WTemp1 ; bank 1 WTemp endc cblock ; bank 2 assignnments 0x120 ; bank 2 WTemp WTemp2 endc cblock  $0x1A0$ ; bank 3 assignnments WTemp3 ; bank 3 WTemp endc ; Start of executable code 0x000 org nop goto Initial ; Interrupt vector org  $0x0004$ goto INT SVC ; jump to the interrupt service routine ; Initial Routine Initial banksel **PORTC**  $clrf$ ;Clear PORTC PORTC hsf INTCON, GIE ;Enable Global Interrupt **bsf** INTCON, RBIE ; Enable RB Port Change Interrupt banksel **TRISC**  $clrf$ ; All of the PORTC bits are outputs TRISC

52

0xF0 movlw movwf TRISB ; Set port B pins (RB0-RB3 outputs, RB4-Rb7 ;inputs) banksel ADCON<sub>0</sub> ; Select register bank 0  $clrf$ PWM Width  $clrf$ PWM Period ; Main Routine Main sleep comf PWM Period  $L1$ bsf PORTC, RC6 ;Set PWM signal to RC6  $clrf$ Counter  $L2$ Counter, F incf movf PWM Width, w subwf Counter, w btfsc STATUS, Z bcf PORTC, RC6 ; clear PWM signal from RC6 movf PWM Period, w subwf Counter, w STATUS, Z **htfsc** goto  $L1$ goto  $L2$ ; Interrupt Service Routine INT SVC push call Duty\_Select pop retfie ; Duty\_Select Routine Duty\_Select PORTB, RB4 btfsc Duty 25 goto

```
btfsc PORTB,RB5
goto Duty_50
btfsc PORTB,RB6
goto Duty_75
btfsc PORTB,RB7
goto Duty_100
goto Cont
```
### Duty\_25

movlw d'64' movwf PWM\_Width goto Cont

#### Duty\_50

movlw d'128' movwf PWM\_Width

goto Cont

goto Cont

### Duty\_75

movlw d'192' movwf PWM\_Width

## Duty\_100

movlw d'255' movwf PWM\_Width

#### Cont

```
call Delay
movf PORTB,w
bcf INTCON,RBIF
return
```

```
;;;;;;; Delay subroutine ;;;;;;;;;;;;;;;;;;;;;;;;;;;;;;;;;
; This subroutine to get a delay with 100 mSec.
Delay
```

```
Sec movlw Sec_1
     movwf BLNKCNT
```
#### TenMs

movlw CountOuter0

movwf CountOuter

#### Dec0

movlw CountInner0 movwf CountInner

### DecI

nop decfsz CountInner, F goto DecI decfsz CountOuter, F goto DecO decfsz BLNKCNT, F goto TenMs Return 

end

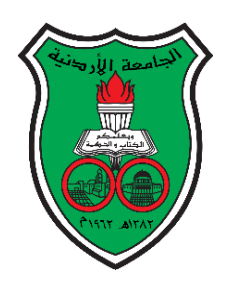

University of Jordan School of Engineering Department of Mechatronics Engineering Microprocessor and Microcontroller Laboratory 0908432 Exp. 10: Interfacing with PIC

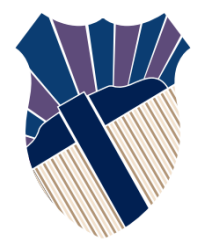

## **Objectives**

- 1. Knowing the various modes of operation of the LCD (8-bit/4-bit interface, 2-lines/1 line, CG-RAM
- 2. Distinguishing between the commands for the instruction register and data register.
- 3. To become familiar with keypad Interfacing and usage.

## **Introduction:**

# 1- *L*iquid Crystal *D*isplays (LCD)

What is an LCD?

A **L**iquid Crystal **D**isplays (LCD) is a thin, flat display device made up of any number of color or monochrome pixels arrayed in front of a light source or reflector. It is often utilized in battery-powered electronic devices because it uses very small amounts of electric power.

LCDs can display numbers, letters, words, and a variety of symbols. This experiment teaches you about LCDs which are based upon the Hitachi HD44780 controller chipset. LCDs come in different shapes and sizes with 8, 16, 10, 24, 32, and 40 characters as standard in 1, 2 and 4–line versions. **However, all LCD's regardless of their external shape are internally built as a 40x2 format. See Figure 2 below**

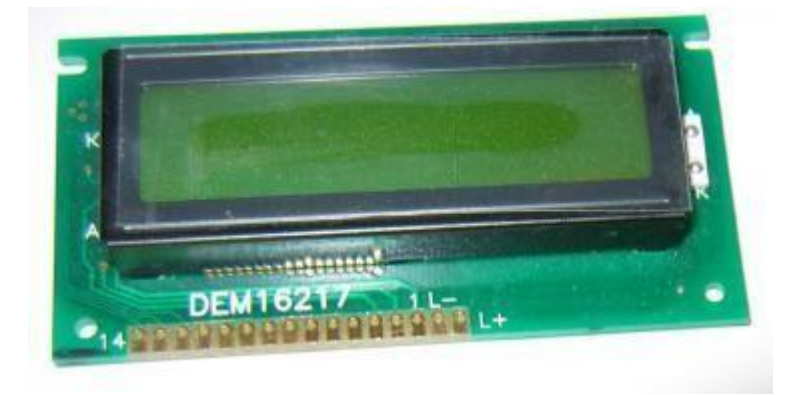

Figure 1: A typical LCD module

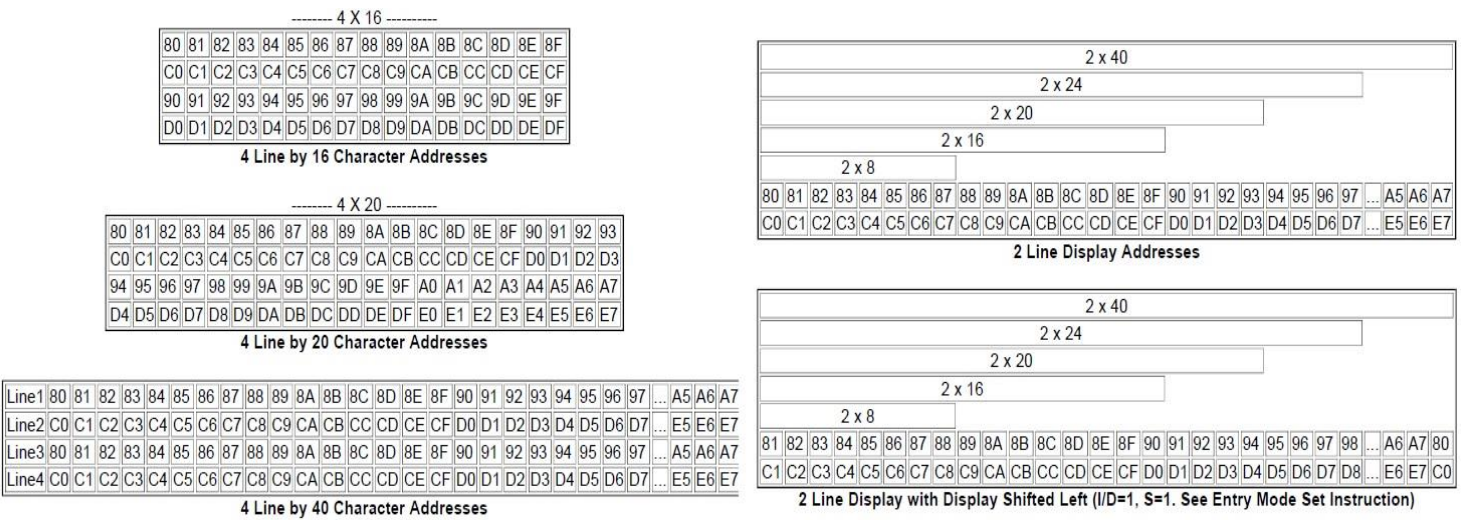

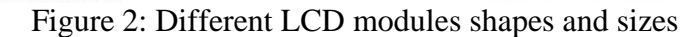

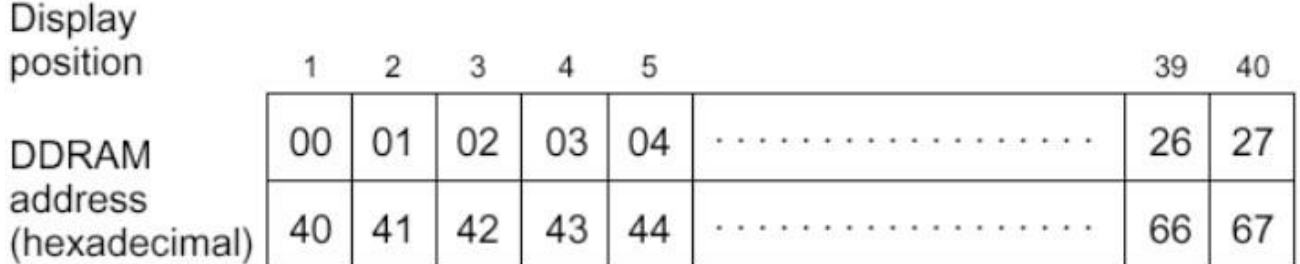

Figure 3: Display address assignments for HD44780 controller-based LCDs *LCD I/O*

Most LCD modules conform to a standard interface specification. A 14-pin access is provided having eight data lines, three control lines and three power lines as shown below. Some LCD modules have 16 pins where the two additional pins are typically used for backlight purposes

Note: This image might differ from the actual LCD module, the order can be from left to right or vice versa therefore you should pay attention, pin 1 is marked to avoid confusion (printed on one of the pins).

Powering up the LCD requires connecting three lines: one for the positive power *Vdd*  (usually +5V), one for negative power (or ground) *Vss*. The *Vee* pin is usually connected to a potentiometer which is used to vary the contrast of the LCD display. We will connect this pin to the GND.

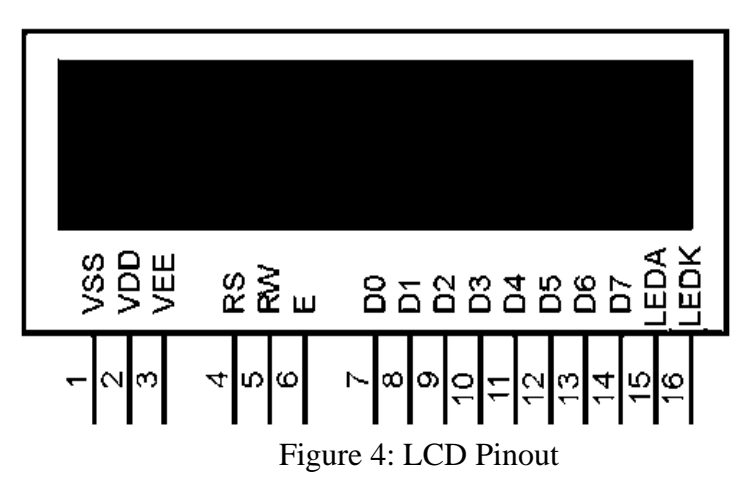

As you can see from the figure, the LCD connects to the microcontroller through three control lines: RS, RW and E, and through eight data lines D0-D7.

With 16-pin LCDs, you can use the L+ and L- pins to turn the backlight (BL) on/off.

| Pin No.    | <b>Pin Name</b>        | <b>Pin Type</b>     | <b>Pin Description</b>                                                                                   | <b>Pin Connection</b>                                                           |  |  |
|------------|------------------------|---------------------|----------------------------------------------------------------------------------------------------|---------------------------------------------------------------------------------|--|--|
| Pin 1      | Ground                 | Source Pin          | This is a ground pin of<br><b>LCD</b>                                                                    | Connected to the ground of the<br><b>MCU/Power source</b>                       |  |  |
| Pin 2      | <b>VCC</b>             | Source Pin          | This is the supply voltage<br>pin of LCD                                                                 | Connected to the supply pin of<br>Power source                                  |  |  |
| Pin 3      | V0/VEE                 | <b>Control Pin</b>  | LCD.                                                                                                    | Adjusts the contrast of the Connected to a variable POT that<br>can source 0-5V |  |  |
|            | <b>Register Select</b> | Control Pin         | Toggles between                                                                                          | Connected to a MCU pin and gets<br>either 0 or 1.                               |  |  |
| Pin 4      |                        |                     | Command/Data Register                                                                                    | $0$ -> Command Mode                                                             |  |  |
|            |                        |                     |                                                                                                    | 1-> Data Mode                                                                   |  |  |
| Pin 5      | Read/Write             | <b>Control Pin</b>  | Toggles the LCD between                                                                                  | Connected to a MCU pin and gets<br>either 0 or 1.                               |  |  |
|            |                        |                     | <b>Read/Write Operation</b>                                                                              | $0 \rightarrow W$ rite Operation                                                |  |  |
|            |                        |                     |                                                                                                    | 1-> Read Operation                                                              |  |  |
| Pin 6      | Enable                 | <b>Control Pin</b>  | Must be held high to<br>perform Read/Write<br>Operation                                                  | Connected to MCU and always<br>held high.                                       |  |  |
|            | Data Bits $(0-7)$      | Data/Command<br>Pin |                                                                                                    | In 4-Wire Mode                                                                  |  |  |
| Pin $7-14$ |                        |                     | Pins used to send                                                                                        | Only 4 pins $(0-3)$ is connected to<br><b>MCU</b>                               |  |  |
|            |                        |                     | Command or data to the<br>LCD.                                                                           | In 8-Wire Mode                                                                  |  |  |
|            |                        |                     |                                                                                                    | All 8 pins $(0-7)$ are connected to<br><b>MCU</b>                               |  |  |
| Pin 15     | <b>LED</b> Positive    | <b>LED</b> Pin      | Normal LED like<br>operation to illuminate the Connected to $+5V$<br>LCD                                 |                                                                                 |  |  |
| Pin 16     | <b>LED</b> Negative    | <b>LED</b> Pin      | Normal LED like<br>operation to illuminate the $\vert$ Connected to ground<br>LCD connected with<br>GND. |                                                                                 |  |  |

Table1: LCD pin-out details

#### **Sending Commands/Data to the LCD**

Using an LCD is a simple procedure once you learn it. Simply put you will place a value on the LCD lines D0-D7(this value might be an ASCII value (character to be displayed), or another hexadecimal value corresponding to a certain command). So how will the LCD differentiate if this value on D0-D7 is corresponding to data or command?

Observe the figure below, as you might see the only difference is in the RS signal (**R**egister **S**elect), this is the only way for the LCD controller to know whether it is dealing with a character or a command.

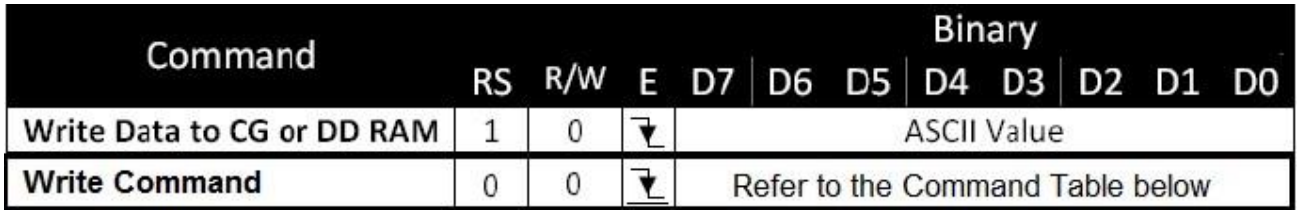

Figure 5: Necessary control signals for Data/Commands

### **Displaying Characters**

All English letters and numbers (as well as special characters, Japanese and Greek letters) are built in the LCD module in such a way that it conforms to the **ASCII standard**. To display a character, you only need to send its ASCII code to the LCD which it uses to display the character.

To display a character on the LCD simply move the ASCII character to the working register (for this experiment) then call send\_char subroutine.

Notice that from column 1 to D, the character resolution is 5 pixels wide x 7 pixels high (5x7) (column 0 is a special case, it is 1x8, but considered as 5x7, more on this later) whereas the character resolution of columns E and F is 5 pixels wide x 10 pixels high (5x10).

| Upper    |                  |      |      |      |       |     |                |      |      |      |      |      |      |      |      |      |
|----------|------------------|------|------|------|-------|-----|----------------|------|------|------|------|------|------|------|------|------|
| Ъù<br>Шò | 0000             | 0001 | 0010 | 0011 |       |     | 0100 0101 0110 | 0111 | 1000 | 1001 | 1010 | 1011 | 1100 | 1101 | 1110 | 1111 |
| xxxx0000 | CG<br><b>RAM</b> |      |      | Ø    |       | ରାP | ۰.             | P    |      |      |      |      | Ņ    | Ę    | α    | р    |
| xxxx0001 | (2)              |      |      |      |       | u   | а              | 쉨    |      |      | П    |      |      | 4    | ä    | α    |
| xxxx0010 | (3)              |      | π    |      | 2BRbr |     |                |      |      |      |      |      |      | X    | ê,   | Θ    |
| xxxx0011 | (4)              |      | #    | 31   | Ľ     | احا | С              | IS.  |      |      |      |      |      |      | ε.   | œ    |
| xxxx0100 | (5)              |      | \$   |      |       |     | C              | t.   |      |      | ۹,   |      |      | Р    | μ    | Ω    |
| xxxx0101 | (6)              |      | Ζ    | ווכ  | E     |     |                | elu  |      |      | ■    |      |      |      | σ    | ü    |
| xxxx0110 | (7)              |      |      | &i6i |       |     |                | IJ   |      |      |      |      |      | 3    | ρ Σ  |      |
| xxxx0111 | (8)              |      | T    |      | G     | ΙW  |                | ω    |      |      | 7    |      | X    | 7    | О    | π    |
| xxxx1000 | (1)              |      | Ç    | 8    |       |     |                | x    |      |      |      |      |      | J    | .Г   | Χ    |
| xxxx1001 | (2)              |      | Ç    |      |       |     |                | У    |      |      | ሳ    |      |      | ıĿ   | -1   | u    |
| xxxx1010 | (3)              |      | *    | Η    |       |     | ı              | z    |      |      |      |      |      | v.   |      | Ŧ    |
| xxxx1011 | (4)              |      | ╉    | 5    |       |     |                | {    |      |      |      | η    |      |      | X    | F    |
| xxxx1100 | (5)              |      | 7    |      |       |     |                |      |      |      |      |      |      | 7    | ¢    | Ħ    |
| xxxx1101 | (6)              |      |      |      |       |     |                |      |      |      |      |      |      | ر    | ŧ    | ÷    |
| xxxx1110 | (7)              |      |      |      |       |     |                | ÷    |      |      |      |      | Г.   | ¢.   | n    |      |
| xxxx1111 | (8)              |      | ×    |      |       |     |                |      |      |      | щ    | Ч    |      | o    | Ő    |      |

Figure6: Correspondence between Character Codes and Character Patterns (ROM Code: A00)

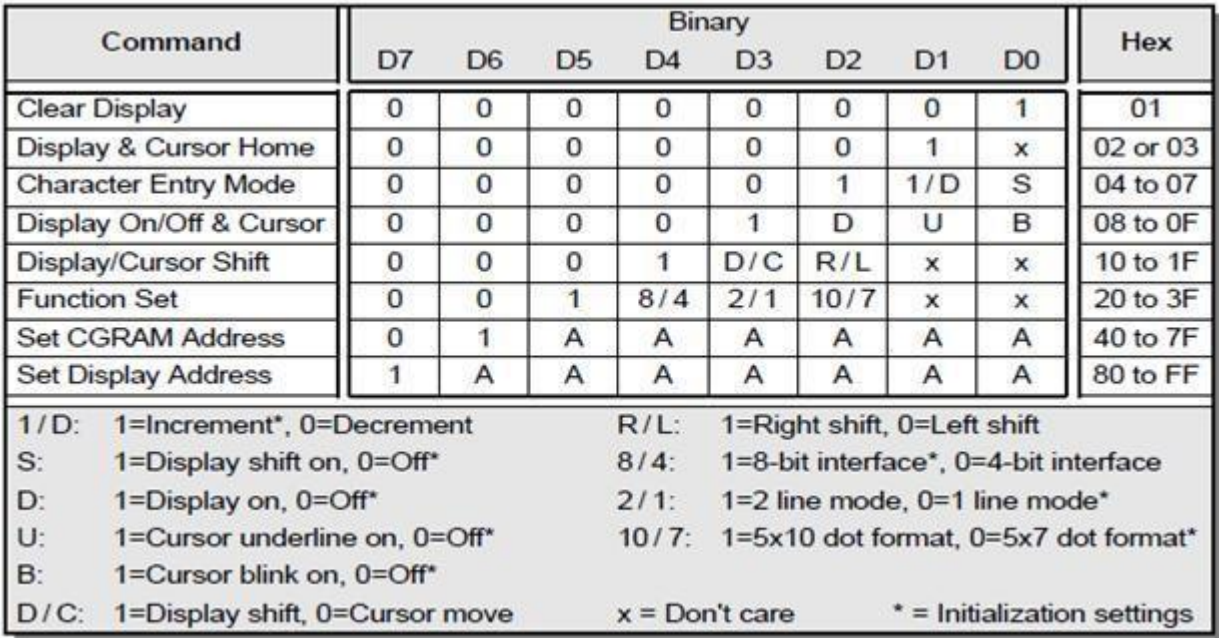

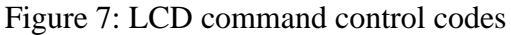

### **Set CG-RAM Address command Syntax: 01AAAAAA**

If you give a closer look at Figure 6, you will clearly see that the table only contains English and Japanese characters, numbers, symbols as well as special characters! Suppose now that you would like to display a character not found in the built-in table of the LCD (i.e. an Arabic Character). In this case we will have to use what is called the CG-RAM (Character Generation RAM), which is a reserved memory space in which you could draw your own characters and later display them.

Observe column one in Figure 6, the locations inside this column are reserved for the CG-RAM. Even though you see 16 locations (0 to F), you only have the possibility to use the first 8 locations 0 to 7 because locations 8 to F are mirrors of locations  $0 - 7$ .

So, to organize things, to use our own characters, we must do the following:

- 1. Draw and store our own defined characters in CG-RAM
- 2. Display the characters on the LCD screen as if it were any of the other characters in the table

### **Drawing and storing our own defined characters in CG-RAM**

As stated earlier, we have eight locations to store our characters in. So how do we choose which location out of these to start drawing and building our characters in? The answer is quite simple; follow this rule as stated in the datasheet of the HD44780 controller

- 1. To write (build/store a character in location 00 (crossing of the row and column)), you send the CG-RAM address command as follows:  $01<sub>AA</sub>4<sub>AA</sub>$  →  $01<sub>000000</sub>$  → 0x40
	- 2. However, to write in any location from 01 to 07, you must skip eight locations So, the CG-RAM address command will send **0x48** (to store a character in location 1**), 0x50** (to store a character in location 2) and so on...

So up to this point we have defined **where** to write our characters but not how to build them. Draw a 5x8 Grid and start drawing your character inside, then replace each shaded cell with one and not shaded ones with zero.

Append three zeros to the left (B5-B7) and finally transform the sequence into hexadecimal format. This is the sequence which you will fill in the CG-RAM SEQUENTIALLY once you have set the CG-RAM Address before.

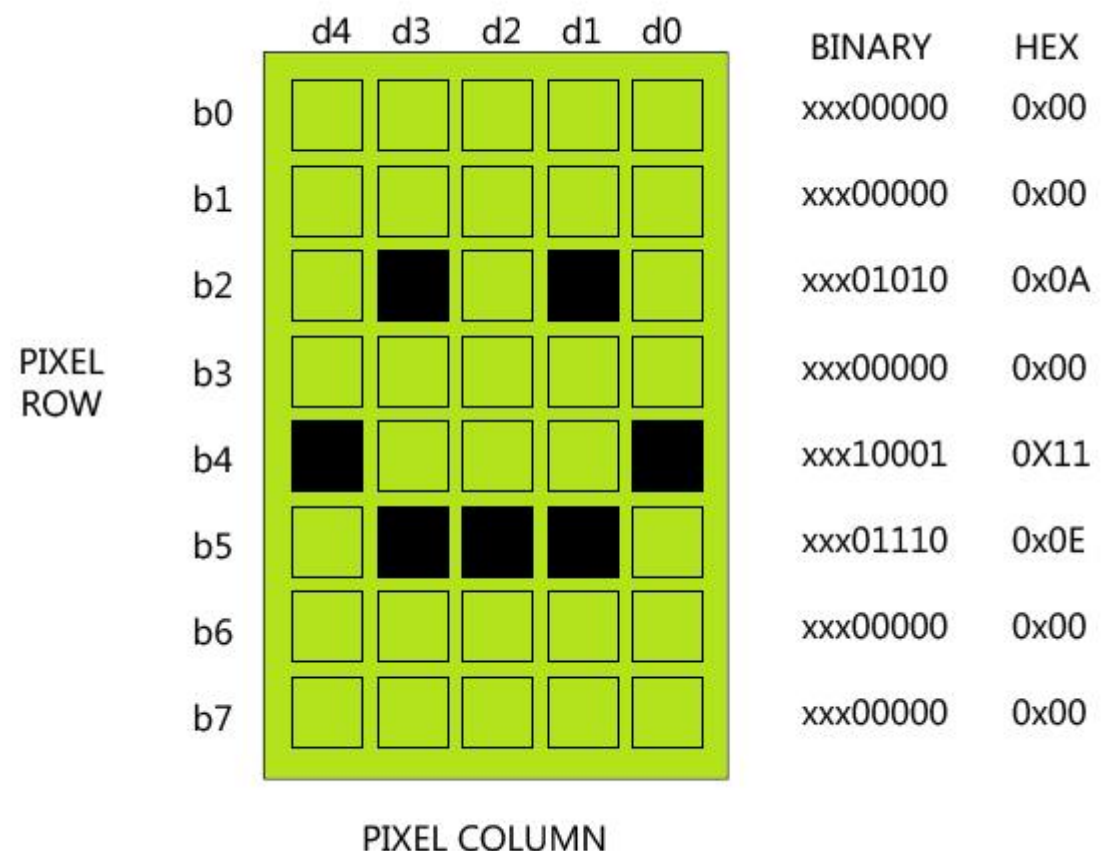

Figure 8: CG-RAM drawing example

### **Displaying the user generated (drawn) characters on the LCD screen**

Simply, if we stored our character in location 0, we move 0 to the working register then issue the **"call send\_char"** command, if we stored it in location 2, move 2 to the working register and so on ….

## 2- Keypad

### **Basic Keypad Theory**

Keypads are essentially large switch arrays which allow data entries (numeric or alphanumeric) into systems. Keypads are widely used in everyday applications such as burglar alarms, cell phones and photocopiers. Keypads come in different shapes and sizes with 4x3, 4x4 buttons as common examples. It is not practical to connect each button in the keypad to its own port input as we previously did with switch and push buttons; therefore, keypads are normally constructed in a matrix format. An (n x m)

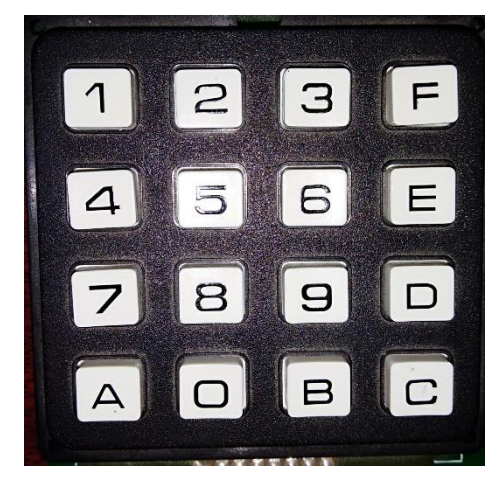

**Figure 9: A 4x4 keypad** 

### *General Keypad Operation*

In general, a keypad is interfaced in a way such that initially if no key is pressed you will read a certain logic level and when you press a button a signal with the negative of the original level will be read. You have two cases:

1. Fix the initial button state to be read as logic 1 (using pull-up resistors), when you press a button you will read logic 0.

2. Fix the initial button state to be read as logic 0 (using pull-down resistors), when you press a button you will read logic 1.

- Pull-up and pull-down resistors are used to limit the amount of current and protect the circuit. (not to read a floating state)
- Pull-up and pull-down resistors are normally connected externally, BUT you can make use of the internal pull-up resistors found in Microchip's PIC devices such as those in implemented in PORTB. In this experiment we will use the internal pull-up resistors.

Whether you use internal or external pull-up resistors the keypad will operate in the same way.

### **Technique**

**\*\***It does not matter whether you start scanning rows or columns first it depends on your connections; the basic idea is the logic of the scanning technique is the same.

First the row bits are set to output, with the column bits as input. The output rows are set to logic 0. If no button is pressed all column line inputs will be read as logic 1 due to the action of the pull-up resistors. If, however, a button is pressed then its corresponding switch will connect column and row lines, and the corresponding column line will be read as low.

To detect this logic transition from high to low (that is to know whether a key has been pressed or not), we must either:

- 1. Keep pulling the inputs (columns) continuously until 0 is detected.
- 2. Make use of the interrupt (Here PORTB interrupt- on change will be beneficial)

Yet still, we have identified the column in which the key was pressed but not the button itself. So, what we do now is save the column and repeat the same procedure above with the following minor modification:

Secondly the column bits are set to output, with the row bits as input. The output columns are set to logic 0. Since the button is still pressed then its corresponding switch is still connecting column and row lines, and the corresponding row line will be read as low. If, however, the button is released all row line inputs will be read as logic 1 due to the action of the pull-up resistors. Now we have identified the row

### **Example**

Suppose we connect the columns to PORTB 4-7 as input and the rows to PORTB 0-3 as output (with the value of 0). If we continuously read the inputs they will always be read as 1 because of the internal pullup resistors on PORTB. If one presses number "7", this will make us read logic 0 on RB4 (identified that we have pressed a button in the first column).

Now let us exchange the inputs for the outputs, that is we connect the rows to PORTB 4-7 as input and the columns to PORTB 0-3 as output (with the value of 0).

If we read the input, we will find that RB2 is 0. Now we have identified the location of the pressed button and ready to process what it means.

#### So, what comes next?

The above scanning technique let us know the position of the pressed button (in terms of its row/column intersection) but not the value corresponding to the button. So obviously the next step is to use the location to retrieve the desired value.

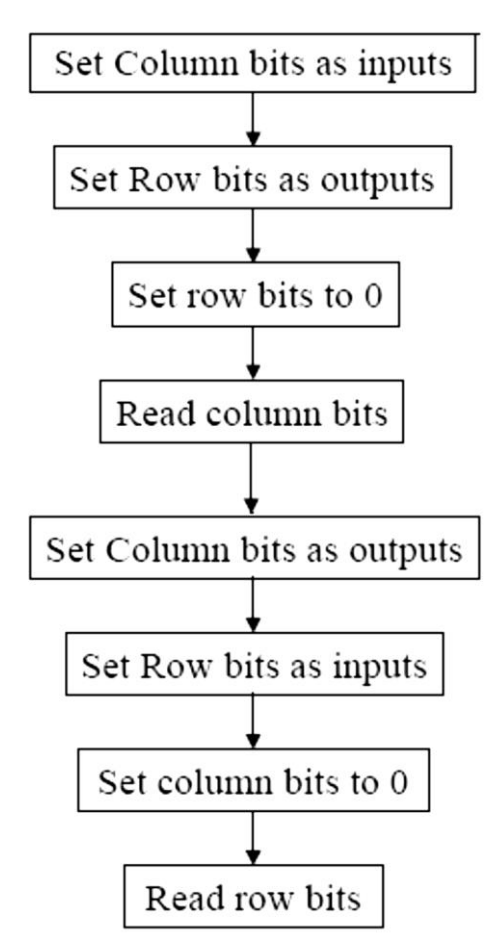

| <b>Key</b><br>pressed   | Column<br>RB7, RB6, RB5, RB4 | <b>Row</b><br>RB3, RB2, RB1, RB0 |      | Look-up table<br>index |          |  |
|-------------------------|------------------------------|----------------------------------|------|------------------------|----------|--|
| $\mathbf{1}$            | 1110                         | 1110                             |      | $\mathbf{0}$           | $0 + 0$  |  |
| $\overline{\mathbf{4}}$ | 1110                         | 1101                             |      | $\mathbf{1}$           | $0 + 1$  |  |
| 7                       | 1110                         | 1011                             | COL1 | $\overline{2}$         | $0 + 2$  |  |
| $\mathbf{A}$            | 1110                         | 0111                             |      | 3                      | $0 + 3$  |  |
| $\overline{2}$          | 1101                         | 1110                             |      | 4                      | $4 + 0$  |  |
| 5                       | 1101                         | 1101                             |      | 5                      | $4 + 1$  |  |
| 8                       | 1101                         | 1011                             | COL2 | 6                      | $4 + 2$  |  |
| $\bf{0}$                | 1101                         | 0111                             |      | $\overline{7}$         | $4 + 3$  |  |
| 3                       | 1011                         | 1110                             |      | 8                      | $8 + 0$  |  |
| 6                       | 1011                         | 1101                             |      | 9                      | $8 + 1$  |  |
| 9                       | 1011                         | 1011                             | COL3 | 10                     | $8 + 2$  |  |
| ${\bf B}$               | 1011                         | 0111                             |      | 11                     | $8 + 3$  |  |
| $\mathbf F$             | 0111                         | 1110                             |      | 12                     | $12+0$   |  |
| E                       | 0111                         | 1101                             |      | 13                     | $12 + 1$ |  |
| D                       | 0111                         | 1011                             | COL4 | 14                     | $12 + 2$ |  |
| $\mathbf C$             | 0111                         | 0111                             |      | 15                     | $12 + 3$ |  |

Table 2 - The values which will be read when a key is pressed

Most often, you will need to display the number on a 7-segment display, LCD or use it in binary calculations. Therefore, it is natural to build a look-up table with the 7-segment representations, ASCII code or binary equivalent and use the location pattern which you saved (as in the table above) as an index to the look-up table.

The way one organizes the look-up table entries differs from one person to another, therefore there is no specific way to translate the locations to their corresponding values. One might use a series of **btfsc or btfss** instructions or deduce a relationship and use mathematical operations or a combination of both.

### **What have we done in this experiment?**

Study the following flowchart which (in the next page) is based on the table above.

- 1. If the key pressed is in column 1, then X might take the values 0, 1, 2, 3
- 2. If the key pressed is in column 2, then X might take the values 4, 5, 6, 7
- 3. If the key pressed is in column 3, then X might take the values 8, 9, 10, 11
- 4. If the key pressed is in column 4, then X might take the values 12, 13, 14, 15

These values will be added to PCL to retrieve values from the look-up table.

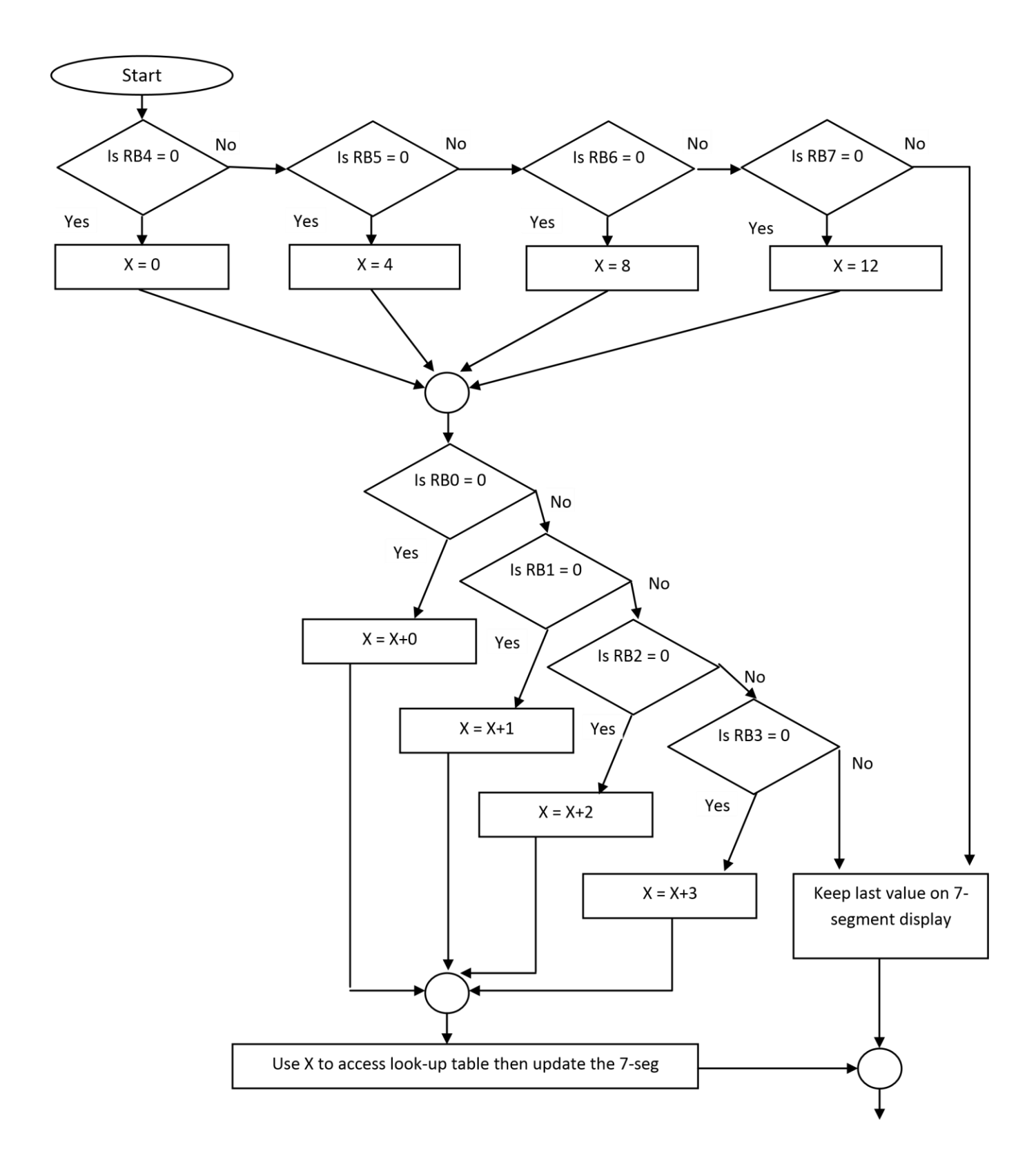

 $\ast$ Example Code ; ; Function:  $\ddot{\cdot}$ : ; Connections: Input: ; Keypad Row 1:RB0  $\cdot$ Keypad Row 2: RB1 ; Kevpad Row 3:RB2  $\cdot$ Keypad Row 4:RB3 ; Kevpad Col 1:RB4 ; Kevpad Col 2:RB5  $\cdot$ Keypad Col 3: RB<sub>6</sub>  $\cdot$ Keypad Col 4: RB7 ; LCD Control:  $\cdot$ (Register Select) RA1: RS  $\cdot$ RA3: E (LCD Enable)  $\cdot$ LCD Data:  $\cdot$ PORTD 0-7 to LCD DATA 0-7 for sending commands/characters  $\cdot$ ; Notes: The RW pin (Read/Write) - of the LCD - is connected to RA2  $\cdot$ The BL pin (Back Light) - of the LCD - is connected potentiometer  $\cdot$ Output:  $\cdot$ 7-Segment A-G: PORTC 0-6  $\cdot$ 7-Segment Digit Enable 1: Connected To RA0 On Board  $\cdot$ CONFIG DEBUG OFF& CP OFF& WRT HALF& CPD OFF& LVP OFF& BODEN OFF& PWRTE OFF& WDT OFF& X T OSC #INCLUDE "P16F877A.INC" CBLOCK 0x20 DELCNTR1 ; Used in generating 10 ms delay DELCNTR2 KPAD PAT ; Holds the pattern retrieved from keypad KPAD ADD ; Holds keypad address to lookup table (generated from ; KPAD\_PAT to get KPAD CHAR) ; Holds the 7-segment representation of the most recent KPAD CHAR ; character pressed on keypad ;tempChar ; charCount **lsd** ;1sd and msd are used in delay loop calculation msd **ENDC** B'00111111' ; 7-Segment Code for Zero<br>B'00000110' ; 7-Segment Code for C Zero equ ; 7-Segment Code for One One egu B'01011011'; 7-Segment Code for Two<br>B'01011011'; 7-Segment Code for Two Two eau Three egu  $F_{OUP}$ B'01100110'; 7-Segment Code for Four equ Five B'01101101'; 7-Segment Code for Five equ B'01111101'; 7-Segment Code for Six Six equ B'00000111' ; 7-Segment Code for Seven Seven equ B'01111111'; 7-Segment Code for Eight Eight egu B'01101111'; 7-Segment Code for Nine Nine equ

```
B'01110111' ; 7-Segment Code for A
LetterA
               egu
              equality is the control of the B equality of the B equality of the B equality of the B equality of the B equality of the B equality of the B equality of the B equality of the B equality of the B equality of the B equality 
LetterB
LetterC
              eau
LetterD
LetterF
LetterF
; START OF EXECUTABLE CODE
0x00
    ORG
    GOTO INITIAL
: INTERRUPT VECTOR
ORG
          0x04
    GOTO KPAD TO 7SEG
INITIAL
          BANKSEL TRISA
              TRISA
          CLRF
          CLRF
              TRISD
          CLRF TRISC
          MOVLW B'11110000' ; PORTB initially row bits as output, column
                        ;as input
          MOVWF TRISB
          BCF OPTION REG, NOT RBPU ; Turn on all internal pull-ups of PORTB
          BANKSEL ADCON1
          MOVLW 0X06
          MOVWF ADCON1
                              ; set PORTA as general Digital I/O PORT
          BANKSEL PORTB
          CLRF PORTB
          movlw Zero
                                ; Send Zero to output
          movwf PORTC
          BSF
                  PORTA,RA0
          BCF
                    INTCON, RBIF ; Initialize and enable port-on-change
                   INTCON, RBIE ; interrupt
          BSF
          BSF
                   INTCON, GIE
;Initialize LCD
          Movlw 0x38
                         ;8-bit mode, 2-line display, 5x7 dot format
          Call send cmd
          Movlw 0x0e
                        ;Display on, Cursor Underline on, Blink off
          Call send_cmd
          Movlw 0x02
                        ;Display and cursor home
          Call send cmd
          Movlw 0x01
                        clear display;
          Call send cmd
          call DrawStick1
         Call
               DrawStick2
         Movlw 0x01
                        ;clear display
          Call send cmd
-<br>***
call delay
Movlw a'A'
  Call
           send char
```
#### Main

movf KPAD CHAR.w sublw One btfsc STATUS, Z call Page1 movf KPAD\_CHAR, w sublw Two btfsc STATUS, Z call Page2 movf KPAD CHAR, w sublw Three btfsc STATUS, Z call Page3 \*\*\*\*\*\*\*\*\*\*\*\*\*\*\*\*\*\*\*\*\*\*\*\*\*\*\*\*\*\*\*\*\*\*\*\* ; Setting the CGRAM address at which we draw the DrawStick1 stick man ; Here it is address 0x00 Movlw 0x40 Call send\_cmd ; Sending data that implements the Stick man Movlw 0X0E Call send\_char Movlw 0X11 Call send char Movlw 0X0E Call send char Movlw 0X04 Call send\_char Movlw 0X1F Call send char Movlw 0X04 Call send\_char Movlw 0X0A Call send\_char Movlw 0X11 Call send char Return \*\*\* DrawStick2 ; Setting the CGRAM address at which we draw the stick man ; Here it is address 0x01 Movlw 0x48 Call send\_cmd Movlw 0X0E ; Sending data that implements the Stick man Call send\_char Movlw 0X0A Call send char Movlw0X04 Call send\_char Movlw0X15 Call send\_char Movlw0X0E Call send\_char Movlw0X04 Call send char Movlw 0X0A Call send\_char Movlw 0X0A Call send char Return

Page1 Movlw 0x88 ;Set display address Call send\_cmd Movlw 0x00 Call send char Movlw 0x88 ;Set display address Call send\_cmd  $cal1$ delay call delay Movlw 0x01 Call send char return Page2 Movlw 0x01 ;clear display Call send cmd Movlw 0x02 ;Display and cursor home Call send\_cmd return Page3 Movlw 0x01  $Call$ send\_char call delay call delay Movlw  $9x99$ send char  $Call$ return send\_cmd movwf PORTD ; Refer to table 1 on Page 5 for review of this subroutine bcf PORTA, RA1 bsf PORTA, RA3 nop PORTA, RA3 bcf bcf PORTA, RA2  $cal1$ delay return send char movwf PORTD ; Refer to table 1 on Page 5 for review of this subroutine bsf PORTA, RA1 bsf PORTA, RA3 nop bcf PORTA, RA3 PORTA, RA2 bcf call delay return delay movlw 0x80 movwf msd clrf lsd loop2 decfsz lsd,f goto loop2 decfsz msd, f endLcd goto loop2 return

```
; INTERRUPT SERVICE ROUTINE.
; Keypad press has been detected. Does the following:
;1. Solves de-bouncing through software delay
;2. Gets keypad pattern (location of the pressed button)
;3. Converts location to table index
;4. Access look-up table with index, gets 7-seg. Code, display on 7-segment.
;5. Solves the port-on-change interrupt when button is released (2nd call delay):
; The code will enter the interrupt service routine two times for the same ; button,
; once when the button is pressed (change from 1 to \theta), another when ; the button
; is released (change from 0 to 1),
; therefore we insert the second delay such that the action of pressing/releasing
; the button will occur inside; the interrupt routine,
; and when it happens we will clear the flag only once ; and not enter the subroutine
;again for the release action.
KPAD_TO_7SEG
          CALL
                DELAY
          CALL
               KPAD RD
          CALL
               KP_CODE_CONV
          CALL
                DELAY
          MOVF
                PORTB, W
                            ; READ PORTB VALUE.
                     INTCON, RBIF ; CLEAR INTERRUPT FLAG
          RCF
          RETFIE
; Function:
     Gets the coordinates of the pressed keypad button and stores it
;
; Input:
     Nibble Values from PORTB: initially high nibble of PORTB then low nibble
.,
; Output:
     Pressed button coordinates in the matrix in the form {Column, row} store in
     KPAD PAT
; REFER TO THE FLOWCHART ON PAGE 3 TO FULLY UNDERSTAND HOW THIS
; SUBROUTINE WORKS
KPAD RD
          MOVF PORTB, W
                                     ; Read Column
          ANDLW B'11110000'
                                ; Ensure unwanted bits are suppressed
          MOVWF KPAD_PAT
          BSF
                                ; Set row as input, column as output.
                STATUS, RP0
          MOVLW B'00001111'
          MOVWF TRISB
          BCF
                STATUS, RP0
          CLRF PORTB
                                ; Send Zero to output
          MOVF PORTB, W
                               ; Read Row
          ANDLW B'00001111'
                                ; Ensure unwanted bits are suppressed
          IORWF KPAD PAT, 1
          BSF
                STATUS, RP0
          MOVLW B'11110000'
                             ; Restore row as output, column as input
          MOVWF TRISB
          BCF
                     STATUS, RP0
          CLRF PORTB
                                ; Send Zero to output
          RETURN
Function:
     Converts keypad pattern held in KPAD PAT to an index KPAD ADD which we use
     to access the look-up table.
; INPUT:
     KPAD PAT which holds the location in terms of {Column, Row} of the pressed
\ddot{\cdot}key
;
```
; OUTPUT: ; A value in KPAD\_ADD in the range of 0 to 15 which is the index to be used in the ; look-up table ; REFER TO THE FLOWCHART ON PAGE 5 TO FULLY UNDERSTAND HOW THIS ; SUBROUTINE ;\*\*\*\*\*\*\*\*\*\*\*\*\*\*\*\*\*\*\*\*\*\*\*\*\*\*\*\*\*\*\*\*\*\*\*\*\*\*\*\*\*\*\*\*\*\*\*\*\*\*\*\*\*\*\*\*\*\*\*\*\*\*\*\*\*\*\*\*\*\*\*\*\*\*\* KP\_CODE\_CONV CLRF KPAD\_ADD ; Initially Base index is 0<br>BTFSC KPAD\_PAT, 4 ; Is Column1? KP0 BTFSC KPAD\_PAT, 4 GOTO KP1 GOTO ROW\_FIND KP1 BTFSC KPAD\_PAT, 5 ; Is Column2? GOTO KP2 MOVLW B'00000100' ; Base index is 4 ADDWF KPAD\_ADD, 1 GOTO ROW\_FIND KP2 BTFSC KPAD PAT, 6 ; Is Column3? GOTO KP3<br>MOVLW B'00001000' ; Base index is 8 ADDWF KPAD\_ADD, 1 GOTO ROW\_FIND KP3 BTFSC KPAD\_PAT, 7 ; Is Column4?<br>GOTO KEEP ; If no buttor ; If no button was pressed, display last ; character on 7-segment display MOVLW B'00001100' ; Base index is 12 ADDWF KPAD\_ADD, 1 ROW\_FIND BTFSC KPAD PAT, 0 ; Is Row1? GOTO RF1 GOTO KEYPAD\_OP RF1 BTFSC KPAD\_PAT, 1 ; Is Row2? GOTO RF2<br>MOVLW B'00000001' ; Add 1 to the base index ADDWF KPAD\_ADD, 1 GOTO KEYPAD\_OP RF2 BTFSC KPAD\_PAT, 2 ; Is Row3? GOTO RF3<br>MOVLW B'00000010' ; Add 2 to the base index ADDWF KPAD\_ADD, 1 GOTO KEYPAD\_OP RF3 BTFSC KPAD\_PAT, 3 ; Is Row4? GOTO KEEP ; If no button was pressed, display last ; character on 7-segment display MOVLW B'00000011' ; Add 3 to the base index ADDWF KPAD\_ADD, 1 KEYPAD\_OP MOVF KPAD\_ADD, 0<br>CALL KP\_TABLE CALL KP\_TABLE ; Access table with index<br>MOVWF KPAD CHAR ; Save character MOVWF KPAD\_CHAR ; Save character<br>MOVWF PORTC : Display Charact ; Display Character GOTO FIN KEEP MOVF KPAD\_CHAR, W MOVWF PORTC : ; If no button was pressed, display last ; character on 7-segment display FIN RETURN

; This table contains the common cathode 7-segment representations of the numbers : 0 to 9 and the characters 'A' to 'f' found on the keypad. ; As seen below, the table lists the numbers in the order Col1, Col2 and son on. KP\_TABLE ADDWF PCL,1  $\begin{array}{c} ; '1' \\ ; '4' \end{array}$ RETLW One COLUMN1 RETLW Four<br>RETLW Seven<br>RETLW LetterA<br>RETLW LetterA  $\frac{1}{2}$ ,  $\frac{1}{2}$ ,  $\ddot{i}$   $A'$  $; '2'$ RETLW Two COLUMN2  $\frac{1}{2}$   $\frac{1}{5}$ RETLW Five יבובש רבע<br>RETLW Eight<br>RETLW Zero<br>PETIII  $\frac{1}{2}$  '8'  $; 0'$ RETLW Zero<br>RETLW Six<br>RETLW Six<br>RETLW LetterB<br>RETLW LetterF<br>RETLW LetterF  $\frac{1}{2}$   $\frac{1}{3}$ COLUMN3  $; '6'$ .<br>'9';  $\frac{7}{3}$  $\frac{6}{18}$  $\frac{1}{2}$ ,  $\frac{1}{2}$ COLUMN4  $\cdot$ ;'E' RETLW LetterE RETLW LetterD ;'D'<br>RETLW LetterC ;'C' ; Delay subroutine ; Delay of approx. 10ms which is more than enough for de-bouncing DELAY MOVLW 0X20 MOVWF DELCNTR1 CLRF DELCNTR2 L00P2 DECFSZ DELCNTR2, F GOTO LOOP2 DECFSZ DELCNTR1, F ENDLCD **GOTO** LOOP2 **RETURN** END